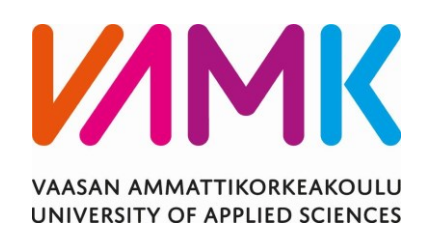

Aatu Vedenjuoksu

# SÄHKÖASEMIEN SÄHKÖASENNUSTEN

# MATERIAALI- JA ASENNUSLASKENNAT

Hitachi Energy Finland Oy

Tekniikka 2023

VAASAN AMMATTIKORKEAKOULU Sähkötekniikka

## **TIIVISTELMÄ**

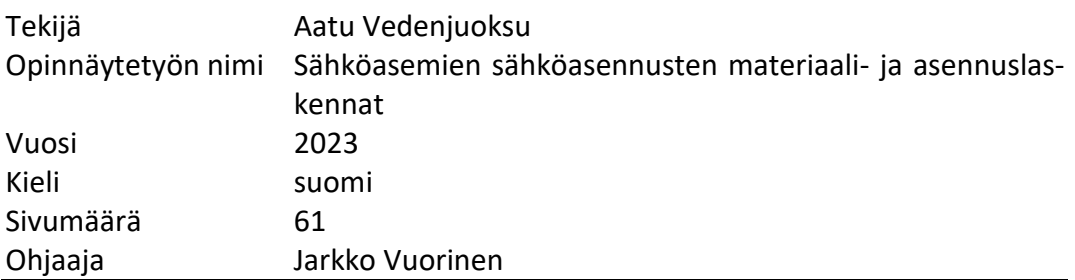

Tässä opinnäytetyössä on selvitetty, voidaanko tarjouslaskentaohjelma Broker Site Manageria hyödyntää opinnäytetyön toimeksiantajan, Hitachi Energy Finland Oy:n sähköasemien massalistojen ja tarjouspyyntöjen luomiseen niiden tarkkuuden parantamiseksi. Yritys on tähän asti tehnyt tarjouslaskennan käyttäen Excelpohjia, joiden tarkkuudessa on todettu olevan parantamisen varaa. Broker Site Managerista on myös luotu lyhyt käyttöohje, tarjouslaskijan perehdyttämiseksi ohjelman käyttöön.

Tutkimuksessa on hyödynnetty tarjouslaskennan keskeisimpiä teoreettisia käsitteitä, perehdytty Hitachi Energy Finland Oy:n nykyisiin tarjouslaskenta menetelmiin ja tutkittu Broker Site Managerin käyttöä ja toimintaa, haluttujen tavoitteiden saavuttamiseksi.

Opinnäytetyön lopussa tehtiin johtopäätös, että ohjelma on tässä vaiheessa kehitystä hyvä työkalu vanhan tarjouslaskentajärjestelmän rinnalle, mutta ohjelman lopullinen integraatio vaatii luvussa esitetyt jatkotyöt vastuiden määrittelystä ja raporttipohjista.

taohjelma, kehitystyö, käyttöohje.

Avainsanat: tarjouslaskenta, tarjouslaskentajärjestelmä, tarjouslasken-

VAASAN AMMATTIKORKEAKOULU UNIVERSITY OF APPLIED SCIENCES Sähkötekniikka

## **ABSTRACT**

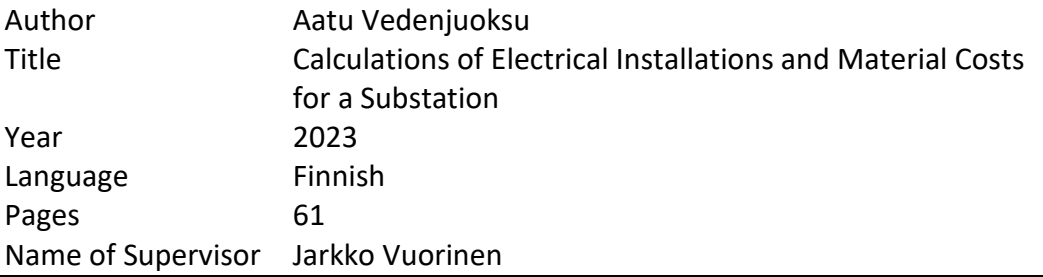

The purpose of this thesis was to research if a tender calculation program Broker Site Manager can be integrated into Hitachi Energy Finland Oy's tender calculation process. This also included creation of substation mass lists and requests for tenders to improve their accuracy. The company mainly uses spreadsheets in calculating tenders. The aim of this research is to study if the mentioned tender calculation system can be integrated to the tender system, and thereby reduce human made errors. The thesis also includes basic instructions for using the software in project calculation.

Research methods used in this thesis include theoretical concepts of tender calculation, in-depth analysis on the current tender calculation system at Hitachi Energy Finland Oy. Research in the use and development on Broker Site Manager software was also studied, for the best possible research outcome.

The result of the thesis is that the software is a good tool to be used in parallel with the old system. However, the full integration of the software, requires the completion of the extra steps regarding the division of the material responsibilities and the printing of the mass lists.

Keywords tender calculating, tender calculation system, tender calculation software, development, and instruction manual.

# **SISÄLLYS**

TIIVISTELMÄ

# **ABSTRACT**

## KUVA- JA TAULUKKOLUETTELO

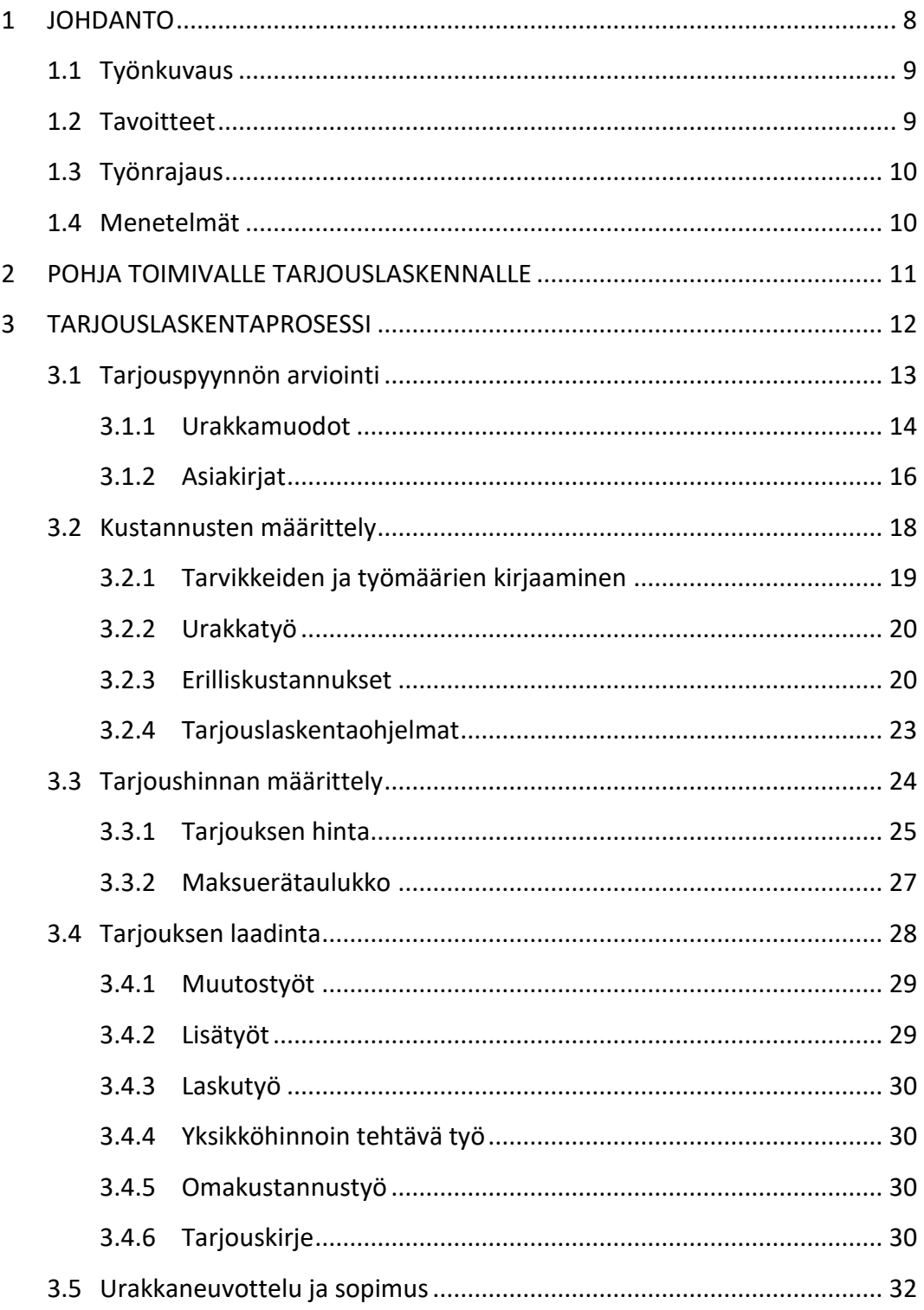

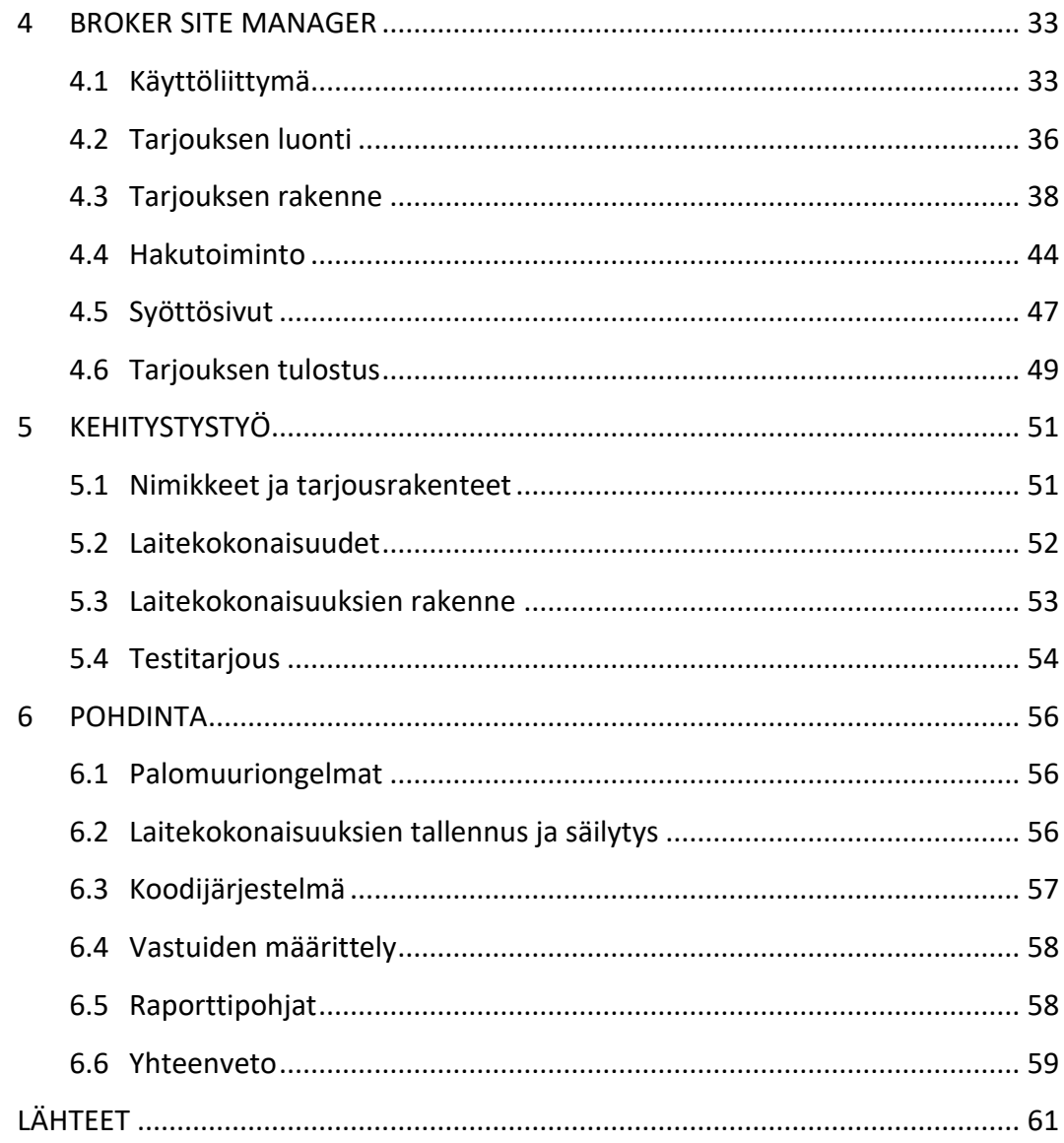

## **KUVA- JA TAULUKKOLUETTELO**

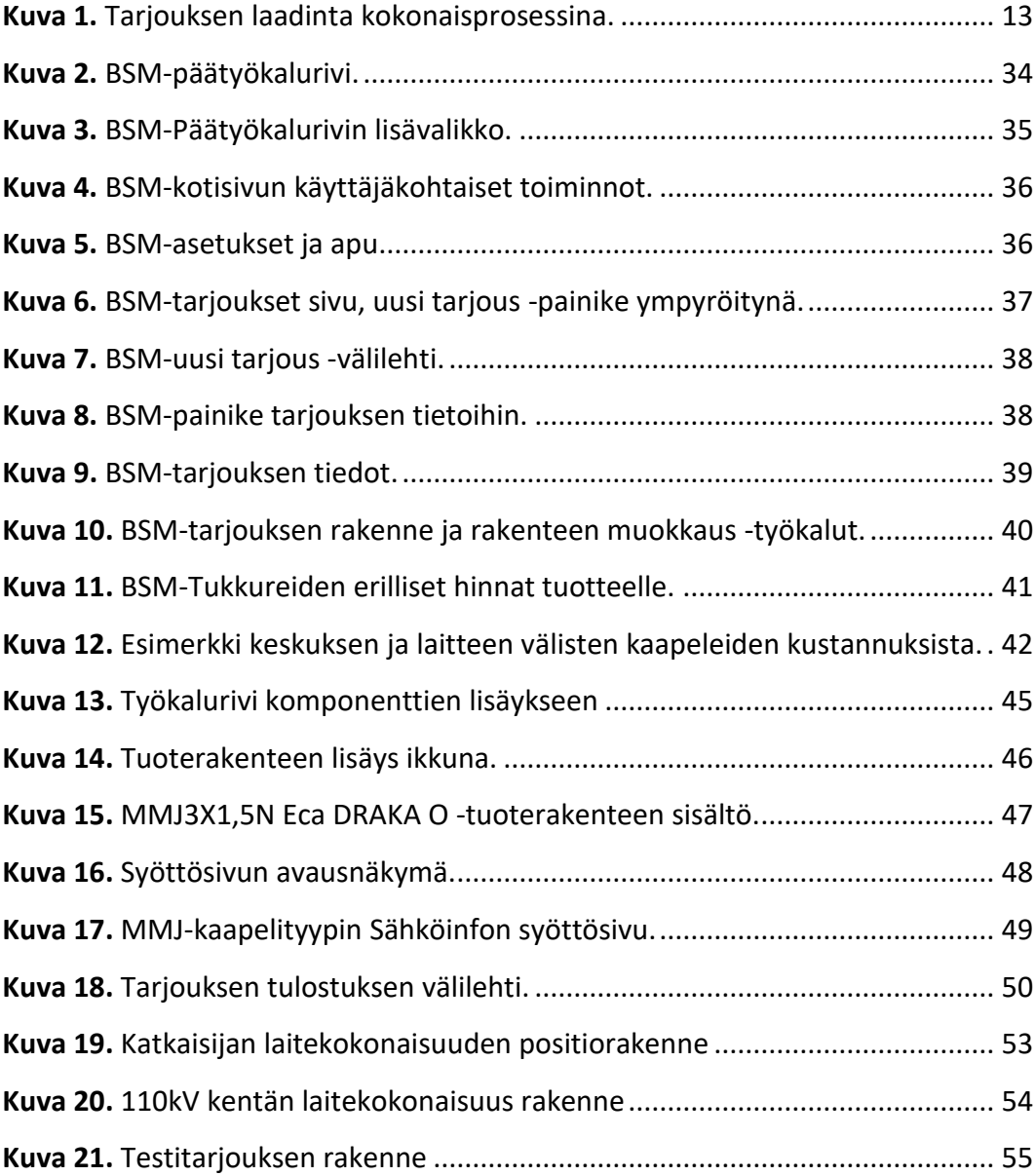

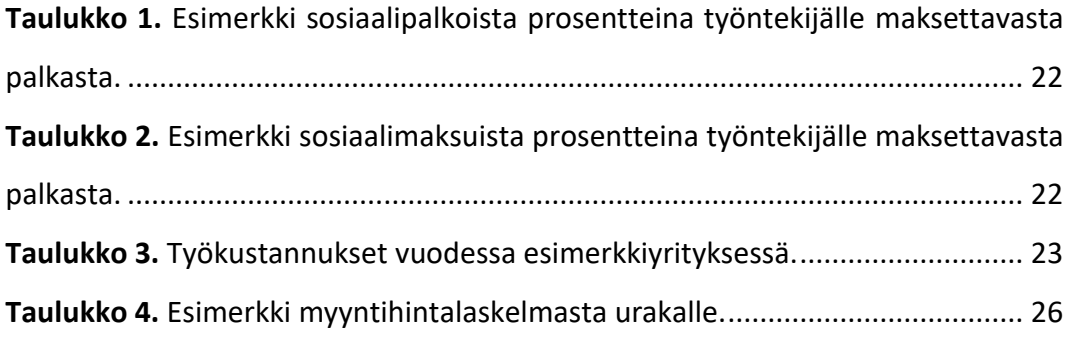

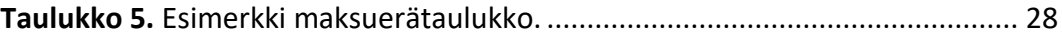

## <span id="page-7-0"></span>**1 JOHDANTO**

ABB Ltd myi vuonna 2020 projektitoimintansa sekä muuntajien ja suurjännitekojeiden valmistuksen japanilaiselle Hitachi Ltd:lle. Suomessa nämä liiketoiminnat siirtyivät myynnin yhteydessä perustetulle Hitachi Energy Finland Oy:lle. Yhtiöllä on suurimmat toimipisteet Vaasassa ja Helsingissä ja yhtiö työllistää suomessa noin 500 henkilöä. Hitachi Energy Finland Oy tarjoaa kattavia sähkönjakeluratkaisuja niin kotimaahan kuin myös vientiin. Hitachi Energy Finland Oy on jaettu kolmeen eri liiketoimintayksikköön, jotka ovat Grid Automation, Grid Integration ja Transformers. (Hitachi Energy Ltd, 2023)

Hitachi Energy Finland Oy:n Vaasan toimipisteen Grid Integration -osasto keskittyy jakelu- ja siirtoverkon sähköasemien toimittamiseen, sisältäen laitteet, rakentamisen ja käyttöönoton. Myyntitoimintaan ja projektinhallintaan liittyy oleellisesti oikein ja tehokkaasti toimiva tarjouslaskentajärjestelmä, joka on avainasemassa menestyksekkäässä liiketoiminnassa.

Ilman toimivaa tarjouslaskentajärjestelmää yhtiö voisi nopeasti joutua tilanteeseen, jossa projekteja menetettäisiin liian korkean urakkahinnan vuoksi. Uhkana on myös se, että urakoita tarjotaan liian matalalla hinnalla, millä olisi vakavia seurauksia yhtiön talouteen ja kannattavuuteen ja se johtaisi hyvinkin vakaviin taloudellisiin ongelmiin.

Hitachi Energy Finland Oy:ssä on tunnistettu, että käytössä olevan tarjouslaskentajärjestelmän ohjelmistoja ja toiminnallisuutta on kehitettävä nykyisestä tilanteesta, jotta tarjouslaskennan tarkkuutta voidaan parantaa. Tähän liittyen yhtiössä on käynnistetty uuden tarjouslaskentatyökalun hankinta ja sen käyttöönotto. Tämä opinnäytetyö liittyy uuden tarjoustyökalun sähköasemien sähköasennusten materiaali- ja asennuslaskentaan.

#### <span id="page-8-0"></span>**1.1 Työnkuvaus**

Tähän asti tarjouslaskenta on yrityksessä hoidettu Excel-pohjaisilla työkaluilla. Yhtiössä on ollut jo pitkään kiinnostusta tarjouslaskentaohjelman käyttöönottoon Excel-pohjaisen laskennan rinnalle. Jos uusi järjestelmä todetaan toimivaksi, on jossain vaiheessa tarkoitus siirtyä kokonaan pois vanhasta järjestelmästä.

Vuonna 2021 yritys päätti ottaa koekäyttöön Broker Estimate -tarjouslaskentaohjelman. Ohjelman ja sen eri vaiheiden käyttöönottaminen on kuitenkin viivästynyt johtuen mm. resurssipulasta.

Tämän opinnäytetyön alussa tammikuussa 2023 huomattiin palomuuriongelmia Broker Estimate ohjelman kanssa, kun Hitachi siirtyi ABB:n tietoteknisestä työympäristöstä yrityksen omaan järjestelmään.

Noin kuukausi ongelmien ilmenemisen jälkeen päädyttiin siirtämään kehitystyö Broker Estimate -ohjelmaa tarjoavan yrityksen Mercus softwares Ltd Oy:n toiseen selainpohjaiseen sovellukseen, joka on nimeltä Broker Site Manager. Selainpohjainen sovellus tarjoaa kaikki samat tarjouslaskentaominaisuudet kuin Broker Estimatekin, eikä se aiheuttanut palomuurin kanssa ongelmia.

Tämän opinnäytetyöprojektin tarkoitus oli tutustua ohjelmaan, luoda pohja sen integroimiselle nykyiseen tarjouslaskentajärjestelmään ja selvittää voidaanko sitä käyttää sähköasemien tarjouslaskennassa massalistojen luomiseen sekä aliurakoitsijoiden kilpailuttamisessa tarvittavien tarjouspyyntöjen räätälöintiin. Näiden tavoitteiden lisäksi opinnäytetyösuunnitelmaan kuului myös avata ohjelman käyttöä yksinkertaisen käyttöohjeen muodossa.

#### <span id="page-8-1"></span>**1.2 Tavoitteet**

Opinnäytetyön tavoitteena on tehdä kehitystyötä ja selvittää voidaanko tarjouslaskentaohjelmaa käyttää sähköaseman massalistojen luontiin ja näiden massalistojen pohjalta luoda aliurakoitsijoiden kilpailutuksessa käytettäviä tarjouspyyntöjä. Näiden tavoitteiden lisäksi halutaan luoda yksinkertainen ohje ohjelman käytöstä. Tavoitteena ei ole kehittää ns. valmista ohjelmaa, vain saattaa ohjelman kehitys siihen pisteeseen, että voidaan tehdä johtopäätös siitä, voidaanko ohjelmaa käyttää yrityksen tarkoituksiin ja mitä kehitystyötä vielä tarvitaan sen lopulliseen integroimiseen osaksi tarjouslaskentajärjestelmää.

#### <span id="page-9-0"></span>**1.3 Työnrajaus**

Opinnäytetyö on rajattu edellä mainittuihin tekijöihin, eli tavoitteena ei ole saada valmista tarjouslaskenta-alustaa ns. avaimet käteen -periaatteella.

Opinnäytetyö on rajattu mallitarjouksen siirtoon Broker Site Manager -ohjelmaan, ja siirron pohjalta tehtävään johtopäätökseen, voiko ohjelmaa käyttää massalistojen ja tarjouspyyntöjen luontiin sekä siihen, minkälaista kehitystoimintaa ohjelman integrointi vaatii, jotta se sopii massalistojen ja tarjouspyyntöjen luomiseen.

Kustannusten määrittäminen ei myöskään ohjelmaan tässä vaiheessa integraatiota ole olennaista, sillä tarjouksella kysytään hintaa aliurakoitsijalta tarjouspyynnön muodossa.

Itse opinnäytetyö on sisällöltään rajattu teoriapohjaan, Broker Site Managerin esittelyyn ja sen käyttöohjeeseen, kehitystyön avaamiseen, yhteenvetoon ja päättelyihin siitä, mitä jatkotöitä vaaditaan ohjelman täyden integraation saavuttamiseksi.

#### <span id="page-9-1"></span>**1.4 Menetelmät**

Opinnäytetyössä käytetyt menetelmät tiivistyvät ohjelman kehittämiseen, tiedonhakuun, teoriapohjan määrittämiseen ja Broker Site Managerin käyttöön.

Ohjelman kehitystyötä tehtiin yhdessä Hitachin opinnäytetyönvalvojan ja muun tarjouslaskentatiimin kanssa. Kehitystyö keskittyi viikoittaisiin tilannekatsauspalavereihin. Viikoittaisissa tilannekatsauspalavereissa käytiin läpi, mitä kaikkea tarjousrakenteeseen haluttiin ja mitä päätettiin jättää pois.

#### <span id="page-10-0"></span>**2 POHJA TOIMIVALLE TARJOUSLASKENNALLE**

Tarjouslaskenta on välttämätön osa jokaisen sähköalan yrityksen toimintaa. Jotta tämä voidaan tehdä hyvin, on yrityksellä oltavat tietyt perusasiat hallinnassa. Ilman toimivaa tarjouslaskentajärjestelmää ei yritys saa myytyä palveluitaan tai myy näitä palveluita liian halvalla, mikä pitkällä juoksulla johtaa yrityksen konkurssiin. (Saastamoinen & Autio 2017, 16)

Tarjouksia tehtäessä on otettava myös huomioon, että vain murto-osa yrityksen tekemistä tarjouksista johtaa sopimukseen. Tästä syystä on yrityksen tarjouslaskenta prosessi tehtävä mahdollisimman helpoksi ja nopeaksi. (Saastamoinen ym. 2017, 3)

Tarjouksia tekevän yrityksen resurssien on oltava sillä tasolla, että se saa kaikki lähetetyt tarjoukset saatettua loppuun, jos niistä syntyy urakkasopimus. Annettu "Urakkatarjous sitoo tekijänsä siitä hetkestä alkaen, kun tarjouksen saaja on saanut sen sisällöstä tiedon" (Saastamoinen ym. 2017, 52). Tästä syystä jokainen annettu tarjous on kuin lupaus, ja tarjoavan yrityksen on pystyttävä suorittamaan urakka tarjouksessa annetulla hinnalla.

Saadakseen urakat onnistuneesti toteutettua, tarvitsee yritys riittävän määrän henkilökuntaa, tilat sekä välineet ja työkalut toimintansa harjoittamiseen. Palkatulla henkilökunnalla on myös oltava vaadittu osaaminen oman alansa työtehtäviin. Tätä osaamista on myös jatkuvasti kehitettävä ja ylläpidettävä, jotta yritys pysyy kilpailukykyisenä. (Saastamoinen ym. 2017, 8)

Työtehtävistä ei myöskään saa unohtaa taloushallintoa, budjetointia ja kustannusseurantaa, jotka ovat kaikki tärkeitä osia yrityksen toiminnassa. Sähköalan yrityksellä on myös oltava tarvittavat pätevyydet ja luvat. Yrityksellä on myös suositeltavaa olla sisäinen järjestelmä, jolla näiden voimassaoloa aktiivisesti seurataan. (Saastamoinen ym. 2017, 8)

## <span id="page-11-0"></span>**3 TARJOUSLASKENTAPROSESSI**

Yrityksen tarjouslaskentajärjestelmän on oltava laadukas. Muuten on mahdollista, että kilpailuista voitetaan vain ne kohteet, joissa tarjouslaskennan virheet ovat laskeneet tarjoushinnan niin alas, ettei niistä jää juurikaan voittoa. (Saastamoinen ym. 2017, 16)

Tarjouslaskennalle on hyvä laatia yrityksen sisäinen toiminnanohjausjärjestelmä, joka nopeuttaa tarjouksen laadintaprosessia ja tekee siitä suoraviivaisemman. Järjestelmän kannattaa sisältää yrityksen yhtenäiset menetelmät ja myös laskennassa käytetyt ohjelmat ja taulukot. (Saastamoinen ym. 2017, 16-17)

Tarjouksen laatiminen on prosessi, jonka vaiheet voidaan eritellä toisistaan. Prosessin jokainen vaihe on suoritettava huolellisesti, sillä virheet prosessin missä tahansa vaiheessa voivat vaarantaa koko tarjouksen paikkansapitävyyden. Tämä johtaa tarjouskilpailun häviöön, tai pahimmassa tapauksessa kauppa voitetaan, mutta sen kannattavuus muodostuu tappiolliseksi. Tarjouksen laatiminen voidaan esittää seuraavanlaisena kokonaisprosessina **(kuva 1.)**. (Saastamoinen ym. 2017, 17)

Prosessin päävaiheita ovat tarjouspyynnön arviointi, kustannusten laskenta, tarjoushinnan määrittely, tarjouksen laadinta ja urakkaneuvottelu ja -sopimus.

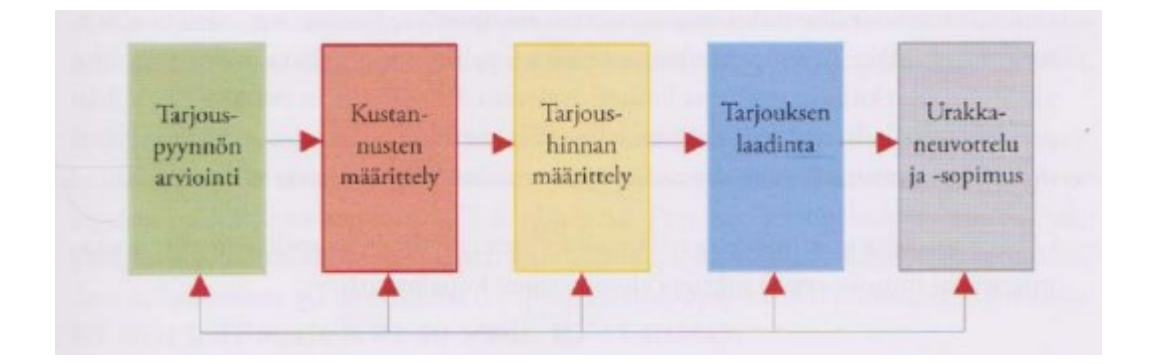

<span id="page-12-1"></span>**Kuva 1.** Tarjouksen laadinta kokonaisprosessina.

(Saastamoinen ym. 2017, 17)

#### <span id="page-12-0"></span>**3.1 Tarjouspyynnön arviointi**

Tarjouslaskentaprosessi alkaa siitä hetkestä, kun yritys vastaanottaa tarjouspyynnön rakennusurakan suorittamisesta. Tarjouspyynnössä on aina määräaika, johon mennessä yrityksen on jätettävä tarjouksensa. Tarjouksen on sisällettävä vähintään tarjouspyyntöasiakirjassa määritellyt asiat. (Saastamoinen ym. 2017, 18; Julkisten hankintojen neuvontayksikkö 2023)

Tarjouspyynnössä käsiteltävä alue on usein laaja ja riippuu suuresti tarjouksen saaneen yrityksen tekemästä työstä. Urakkamuodot ja vaaditut asiakirjat ovat usein eri aloilla samoja ja vain niiden sisältö vaihtelee. (Saastamoinen ym. 2017 18-22)

Tarjouspyynnön arvioinnilla pyritään selvittämään riittävätkö yrityksen resurssit kohteen tarjouskilpailun voittoon ja urakan onnistuneesti suorittamiseen. Jos edellä mainittuihin seikkoihin arvioidaan päästävän, voi yritys päättää liittyä mukaan tarjouskilpailuun. (Saastamoinen ym. 2017, 18-22)

Tarjouspyyntöä arvioitaessa kannattaa myös tutkia tarjouspyyntöä hakevan yrityksen taustat. Jos asiakkaan kanssa on jo menneisyydessä tehty onnistunutta yhteistyötä, kannattaa pyyntöön suhtautua vakavasti. Jos taas tarjousta havitteleva yritys on täysin tuntematon, kannattaa miettiä hakevatko he tarjousta vain vertaillakseen hintaa jonkun toisen yrityksen antamalle tarjoukselle. (Saastamoinen ym. 2017, 18-22)

Merkittävä osa tarjouspyynnön arviointia on selvittää, onko yrityksellä tarvittavat työvoimaresurssit urakan suorittamiseen menestyksekkäästi. Yksi mahdollisuus on palkata tarvittava työvoima joltain toiselta toimijalta. Tämä edellyttää tarjouspyynnön luomista mahdolliselle aliurakoitsijalle. Tarjouspyynnössä on eriteltävä mitkä työt ja materiaalit ovat alihankkijan vastuulla ja mitkä tilaajan vastuulla. (Saastamoinen ym. 2017, 18-22)

Toinen tärkeä seikka ottaa huomioon on projektin vaikeusaste. Onko yrityksen asentajilla kokemusta samanlaisen projektin suorittamisesta? Jokainen uusi asia vaatii siihen erikseen perehtymistä ja siitä saattaa kertyä merkittävästi ylimääräisiä työtunteja. Kokemus samankaltaisista projekteista on taas suuri etu kauppaa tavoiteltaessa. Jos yhtiöllä on jo hurjasti kokemusta samankaltaisista projekteista, voidaan säästää työtunneissa, mikä laskee hintaa ja auttaa yritystä voittamaan tarjouskilpailun. (Saastamoinen ym. 2017, 18-22)

#### <span id="page-13-0"></span>**3.1.1 Urakkamuodot**

Sähköalan rakennustöissä erilaiset urakat jaetaan erityyppisiin urakkamuotoihin. Urakkamuodot jakavat projektin eri työvaiheiden vastuun. Yksi tärkeimmistä asioista ennen projektin aloittamista ja tarjouspyynnön lähettämistä on urakkamuodon valitseminen. Urakan laajuus ja vastuut kirjataan tarkasti rakennusurakan yleisissä sopimusehdoissa YSE 1998. Erilaiset urakkamuodot voidaan kategorioida seuraavasti.

Kokonaisvastuurakentaminen eli KVR-urakka on urakkamuoto, jossa urakoitsija ns. avaimet käteen periaatteella huolehtii rakennuskohteen suunnittelun, toteuttamisen ja hankkeen koordinoinnin. Siinä on kaksi sopijapuolta, rakennuttaja ja KVRurakoitsija. KVR-urakoitsija voi halutessaan tehdä erilaisia suunnittelu- ja aliurakointisopimuksia. (Kiinteistöoikeus 2023)

Kokonaisurakkaa voidaan pitää perinteisimpänä urakkamuotona, joka "poikkeaa KVR –urakasta siten, että rakennuttaja tilaa suunnittelun ja urakoitsija toimii pääurakoitsijana jonka alaisina toimivat aliurakoitsijat" (Kiinteistöoikeus 2023). Kokonaisurakassa rakennuttajalla on sopimus yhden urakoitsijan kanssa, joka kattaa koko työn. Pääurakoitsija voi halutessaan teettää töitä käyttäen erilaisia erikoisliikkeitä aliurakoitsijoina, mutta on vastuussa näiden töistä kuten omistaan. (Kiinteistöoikeus 2023)

Jaetussa urakassa rakennuttaja tekee erilliset sopimukset työn eri osista kahden tai useamman urakoitsijan kanssa. Urakoitsijat ovat ainoastaan sopimussuhteessa rakennuttajaan. Jaettu urakka aiheuttaa rakennuttajalle työkuormaa eri urakoitsijoiden töiden yhteensovittamiseksi. Rakennuttajalle jää riski siitä, että eri urakoitsijoiden toiminta saattaa aiheuttaa vahinkoa toisille urakoitsijoille. (Kiinteistöoikeus 2023)

Projektinjohtourakoinnissa pääurakoitsija korvataan erillisellä projektinjohto-organisaatiolla, jossa voi olla työntekijöitä sekä projektinjohtourakoitsijan että rakennuttajan organisaatioista. Projektinjohtourakassa urakoitsija huolehtii kaikki urakan kokonaisuudet, mukaan lukien rakennuttaja- ja työmaatehtävät sekä pääurakoitsijan työt. Urakkamuodon vahvuutena on mahdollinen suunnittelun ja toteutusvaiheiden suorittaminen limittäin, mikä lyhentää projektin läpivientiaikaa. Projektinjohtourakoissa noudatetaan normaalisti konsulttitoiminnan yleisiä sopimusehtoja KSE1995. (Kiinteistöoikeus 2023; Saastamoinen ym. 2017, 19)

Sivu-urakan alistamisella tarkoitetaan tilannetta, jossa "rakennuttaja tekee urakkasopimukset eri urakoitsijoiden kanssa ja tämä jälkeen alistaa sivu-urakat pääurakoitsijalle" (Saastamoinen ym. 2017, 20). Alistamismenettely perustuu Sivuurakan alistamissopimus, RT80271:ssa merkittyihin menetelmiin. Sivu-urakan alistamisesta on aina tehtävä erillinen sopimus. (Saastamoinen ym. 2017, 20)

Kokonaishintaurakassa sovitaan kiinteä kokonaishinta, jolla urakoitsija sitoutuu suorittamaan rakennustyön valmiiksi. Kokonaishintaurakassa on tärkeää määritellä rakennustyön sisältö tarkasti. Suunnitelmasta puuttuvat rakennustyöt lisäävät yleensä rakentamiskustannuksia lisä- ja muutostöinä. (Kiinteistöoikeus 2023)

Laskutyöurakassa kustannuseristä, kuten urakoitsijan tuntihinnoista, sovitaan ennen työn aloitusta. Laskutyöurakassa, toisin kuin kokonaishintaurakassa, riski jää rakennuttajalle. Laskutyöurakan yksi muoto on työnjohtourakka, jossa "urakoitsija antaa rakennuttajan käyttöön korvausta vastaan työnjohdon sekä mahdollisesti erikseen sovittavan kaluston." (Kiinteistöoikeus 2023). (Kiinteistöoikeus 2023)

Tavoitehintaurakka on laskutyöurakan ja kokonaisurakan yhdistelmä. Urakka on muuten kuin laskutyöurakka, mutta siinä on sovittu tavoitehinta. Urakoitsijan voitto-osuus lisääntyy kokonaiskustannusten jäädessä alle tavoitehinnan. Tällä tavalla rakennuttaja pienentää perinteisen laskutyöurakan riskejä. (Kiinteistöoikeus 2023)

#### <span id="page-15-0"></span>**3.1.2 Asiakirjat**

Tehdessään tarjouspyyntöä on tilaajan liitettävä tarjouspyyntöön hankintaan liittyvät asiakirjat. Niistä on yksiselitteisesti käytävä ilmi hankinnan sisältö, laatu, laajuus, hankinnan keskeiset ehdot ja hankintamenettelyn sisältö ja vaiheet. Julkisten hankintojen neuvontayksikön sivuilla, on asia ilmoitettu seuraavanlaisesti. (Julkisten hankintojen neuvontayksikkö 2023)

Tarjouspyynnössä, hankintailmoituksessa, ehdokkaille osoitetussa kutsussa tai niiden liitteissä on oltava:

- 1. hankinnan kohteen määrittely tai hankekuvaus sekä hankinnan kohteeseen liittyvät muut laatuvaatimukset;
- 2. viittaus julkaistuun hankintailmoitukseen;
- 3. määräaika tarjousten tekemiselle;
- 4. osoite, johon tarjoukset on toimitettava;
- 5. kieli tai kielet, joilla tarjoukset on laadittava;
- 6. tarjousasiakirjojen esittämistä ja muotoa koskevat muut vaatimukset;
- 7. kilpailullisessa neuvottelumenettelyssä neuvottelujen alkamispäivä sekä neuvotteluissa käytettävä kieli tai kielet;
- 8. ehdokkaiden tai tarjoajien taloudellista ja rahoituksellista tilannetta, teknistä soveltuvuutta ja ammatillista pätevyyttä koskevat ja muut vaatimukset sekä pyyntö täydentää yhteinen eurooppalainen hankinta-asiakirja ja luettelo asiakirjoista, joita ehdokkaan tai tarjoajan sekä tarjouskilpailun voittaneen tarjoajan on soveltuvuuden arviointia varten toimitettava;
- 9. kokonaistaloudellisen edullisuuden perusteet ja niiden suhteellinen painotus, kohtuullinen vaihteluväli tai poikkeuksellisissa tapauksissa vertailuperusteiden tärkeysjärjestys;
- 10. tarjousten voimassaoloaika;
- 11. keskeiset sopimusehdot;
- 12. muut tiedot, joilla on olennaista merkitystä hankintamenettelyssä ja tarjousten tekemisessä.

(Julkisten hankintojen neuvontayksikkö 2023)

Sähköurakat lasketaan rakennusurakoiksi, joten niissä noudatetaan rakennusurakan yleisiä sopimusehtoja YSE 1998. Rakennusurakan yleisissä sopimusehdoissa YSE 1998 on määritelty sopimusasiakirjojen keskinäinen pätevyysjärjestys, jota noudatetaan, ellei urakkasopimuksessa ole muuta mainittu. (YSE 1998)

YSE 1998 rakennusurakan yleisissä sopimusehdoissa kohdassa 13 § on sopimusasiakirjojen pätevyysjärjestys ilmoitettu seuraavasti:

- A. Kaupalliset asiakirjat.
	- a. urakkasopimus;
	- b. urakkaneuvottelupöytäkirja;
	- c. nämä yleiset sopimusehdot;
	- d. tarjouspyyntö ja ennen tarjouksen antamista annetut kirjalliset lisäselvitykset;
	- e. urakkaohjelma tai muut sopimuskohtaiset urakkaehdot;
	- f. urakkarajaliite;
	- g. tarjous;
- h. määrä- ja mittaluettelot;
- i. muutostöiden yksikköhintaluettelo.
- B. Tekniset asiakirjat.
	- j) työkohtaiset laatuvaatimukset ja selostukset;
	- k) sopimuspiirustukset;
	- l) yleiset laatuvaatimukset ja työselostukset.

(YSE 1998, 13 §)

#### <span id="page-17-0"></span>**3.2 Kustannusten määrittely**

Kustannusten laskenta on usein tarjouslaskennan työläin vaihe. Kustannusten laskenta koostuu tarvikkeiden, työmäärien ja erilliskustannusten ennustamisesta tulevalle urakalle. Tässä vaiheessa on myös mahdollista syntyä suurta vahinkoa, jos esimerkiksi massalaskennassa tapahtuu virheitä, sillä nämä virheet yleensä kertautuvat laskennan muissa vaiheissa, ja niiden vaikutusta tarjouksen virheellisyyteen on usein mahdoton korjata. (Saastamoinen ym. 2017, 23)

Massalaskenta on mahdollista toteuttaa monella eri tavalla. Jos se toteutetaan keskiarvoilla esim. €/m<sup>2</sup>, voi virheiden teko riski olla suuri. Parempi tapa on tehdä massaluettelo tarkkojen tarvikemäärien mukaan järjestelmä- tai positiokohtaisesti, jolloin työn lopputulos on lähempänä todellisuutta. (Saastamoinen ym. 2017, 23)

Nykyaikaisten CAD-suunnittelujärjestelmien ja tarjouslaskentaohjelmien avulla voidaan massalistat luoda suoraan suunnitelluista layout-kuvista tai tarjouslaskentapaketeista. Tämä vähentää inhimillisten virheiden määrää ja nopeuttaa työtä. (Saastamoinen ym. 2017, 23)

#### <span id="page-18-0"></span>**3.2.1 Tarvikkeiden ja työmäärien kirjaaminen**

Työmaalla tehtävää työtä on yleisesti ajateltuna kahdenlaista. Yrityksen omien työntekijöiden tekemää ja alihankittua työvoimaa. Alihankittua työvoimaa käytetään silloin, jos oman yrityksen resurssit tai osaaminen eivät riitä urakan suorittamiseen. Yrityksen resurssipula voi johtua esimerkiksi tilapäisestä resurssihuipusta, jolloin alihankinta on järkevin vaihtoehto, sillä lisätyövoiman palkkalistoilla pitäminen ei ole järkevää enää työtilanteen tasaantuessa. Alihankinnan käyttö on suotavaa myös tilanteissa, joissa yrityksen omien työntekijöiden osaaminen ei riitä. Tällaisia tilanteita ovat esimerkiksi sähköasemarakennuksen kellarin valu ja muut betoniin liittyvät työt. Alihankinnasta syntyviä kuluja on helpompi seurata kuin omien työntekijöiden kustannuksia, sillä näistä aiheutuvien kulujen ennustaminen on alihankkijan vastuulla ja tilaajan on maksettava vain urakkasopimuksessa sovittu summa. (Saastamoinen ym. 2017, 27)

Omien työntekijöiden työpanosta voi seurata vaatimalla tuntien kirjauksia yhtiön käyttämään työaikahallintajärjestelmään. Yksittäisten työsuoritusten työaikakustannuksia voi yritys halutessaan myös seurata, uusien urakoiden kustannusten arvioimiseen.

Yrityksen urakoissa käyttämiä materiaaleja ja niiden kustannuksia, voidaan seurata tositteista ja muista asiakirjoista. Materiaalit ja niihin verrattavat palvelut kannattaa jakaa hankinta-ajan, saatavuuden sekä käyttömäärän ja käyttötarpeen mukaan. (Saastamoinen ym. 2017, 27)

Laskettaessa tarvikkeita on otettava huomioon myös mahdollinen hävikki. Tähän kategoriaan kuuluvat esimerkiksi johtohyllyt, joita myydään vain tietyn pituisissa pätkissä. Esimerkiksi 6 metrin kaapelihyllyn asennuksesta tulee metri hävikkiä, jos tukussa myytävä johtohylly on 5 metriä pitkä. Myös kaapelien mitoituksessa on otettava huomioon, että kaapelia kannattaa varata riippuen asennuksesta parikin metriä ylimääräistä kytkennän tekoa varten. Esimerkiksi 3 metriä korkeaan sähkökaappiin on varattava noin 5 metriä kaapelia, jotta se yltää kaapin vastakkaiseen päätyyn johtoteitä pitkin. Hyviin asennustapoihin kuuluu muutenkin jättää keskusten väliset kaapelit niin pitkiksi, että ne yltävät kaapin jokaiseen riviliittimeen ja kojeeseen.

## <span id="page-19-0"></span>**3.2.2 Urakkatyö**

Sähköalan tarjoukset usein perustuvat työnhinnoittelun osalta erilaisiin urakkahintoihin. Nämä voivat olla esimerkiksi koje- tai kaapelikohtaisia. Tämä helpottaa työmäärien ennustamista, jos vain asennettavan materiaalin massalistat pitävät paikkaansa.

Urakkahinnoittelun heikkous on se, että on oletettava olosuhteiden olevan aina vakiot ja työn määrän olevan rajaton mikä ei aina pidä paikkaansa. Jos esimerkiksi sääolosuhteet ovat huonot, saattaa se hidastaa asennusten tekoa. Tämä taas laskee urakan voittoa. Toinen suuri negatiivinen tekijä on osien puute. Jos asentajat eivät pääse tekemään työtään, työmaa seisoo ja voittomarginaali kärsii. (Saastamoinen ym. 2017, 24-25)

Sähköasentajille on myös työehtosopimuksen mukaan tarjottava mahdollisuus suorittaa työ urakkatyönä. (Saastamoinen ym. 2017, 24)

#### <span id="page-19-1"></span>**3.2.3 Erilliskustannukset**

Erilliskustannuksilla tarkoitetaan töitä, jotka eivät sisälly laaditun urakkasopimuksen nimikkeisiin. Näitä ovat työt, jotka liittyvät urakkaan, mutta niitä ei voi tai on vaikea tehdä urakkahinnoittelulla. Keskimääräisesti erilliskustannuksien suuruusluokka tavanomaisessa rakennuskohteessa on noin 20-25%. (Saastamoinen ym. 2017, 34)

Erilliskustannuksiin voidaan esimerkiksi laskea erilaiset purkutyöt, hankalista olosuhteista johtuvat ylimääräiset työtunnit, erilaiset aputyöt kuten siivous ja rakennustelineiden siirto, ylityöt, koekäytöt ja käytön opastus, kuljetus ja varastointi, työmaatilat, vakuutukset, työkalut ja telineet, suunnittelu, tarkastukset, jälkityöt, takuutyöt, vakuusprovisiot, tilapäiset asennukset, riskit ja rakennuskulut, kärkimieslisä ja erilaiset työntekijöiden korvaukset ja kustannukset. (Saastamoinen ym. 2017, 34-40)

Erilliskustannukset, jotka johtuvat työkohteen sijainnista ovat ateriakorvaus, päiväraha, matkakustannukset, matka-ajan palkat, majoitus, yöpymiskorvaus ja juhlapyhien kotimatkat. Näiden korvauksien kulut on hyvä ottaa huomioon jo tarjouksen laskentavaiheessa. Matka-ajat ja muut matkustukseen ja yöpymiseen liittyvät korvaukset saadaan arvioimalla työmaan kesto viikoissa tai päivissä ja matka-ajan pituus, sekä työmaan arvioitu kesto. Näiden kustannusten päivitetyt summat voidaan löytää alan työehtosopimuksesta, jota työnantajan on noudatettava riippumatta siitä, mihin liittoon työntekijä kuuluu. (Saastamoinen ym. 2017; Sähköalan TES – Energia – ICT – Verkosto 2022-2024)

Työnjohtokustannuksiin lasketaan työnjohdon palkat silloin, kun ne kohdistuvat työmaalle. (Saastamoinen ym. 2017, 40)

Urakkalaskennassa on otettava huomioon varsinaisten palkkojen lisäksi myös sosiaalikustannukset, jotka on määritelty laissa ja työehtosopimuksessa. Sosiaalikustannukset koostuvat sosiaalipalkoista ja sosiaalimaksuista. Sähköurakoitsijan tarjouslaskenta kirjassa on mainittu, "Sosiaalipalkoilla tarkoitetaan yrityksen sosiaalikustannusten osaa, joka maksetaan työntekijälle palkan kaltaisina korvauksina ja joista pidätetään vero. Sosiaalimaksut muodostuvat muista, yrityksen maksamista palkkasummista riippuvista kustannuksista, jotka maksetaan siis myös sosiaalipalkoista" (Saastamoinen ym. 2017, 40).

Sähköalan tarjouslaskenta 2017 -kirjassa on sosiaalikustannukset merkitty olevan noin 80% työntekijälle maksetun palkan summasta. Tämä summa tietenkin vaihtelee työntekijästä riippuen. Alla olevissa taulukoissa 1, 2 ja 3, on esitetty mistä sosiaalikustannukset yleisesti koostuvat ja kuinka suuri niiden osuus on työntekijälle maksettavasta vuosittaisesta palkasta. (Saastamoinen ym. 2017, 10-16)

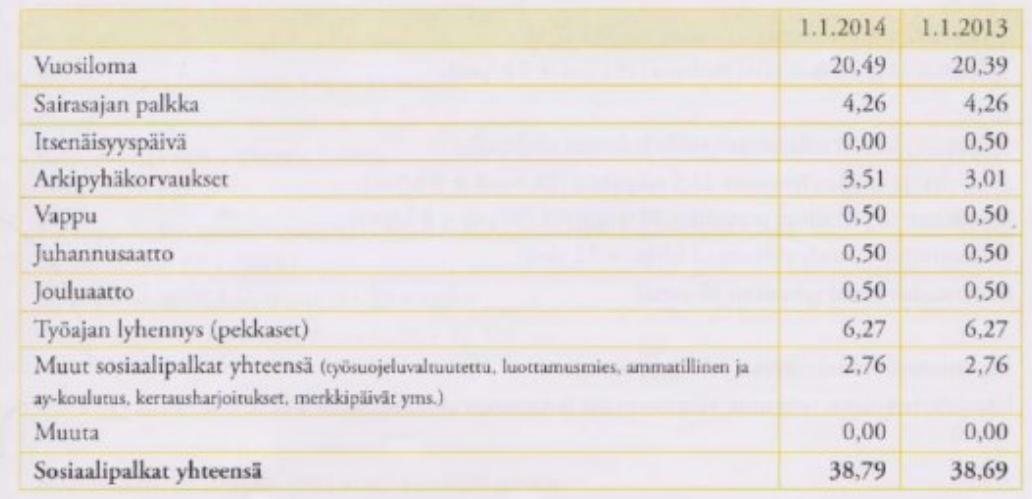

<span id="page-21-0"></span>**Taulukko 1.** Esimerkki sosiaalipalkoista prosentteina työntekijälle maksettavasta palkasta.

## (Saastamoinen ym. 2017, 11)

<span id="page-21-1"></span>**Taulukko 2.** Esimerkki sosiaalimaksuista prosentteina työntekijälle maksettavasta palkasta.

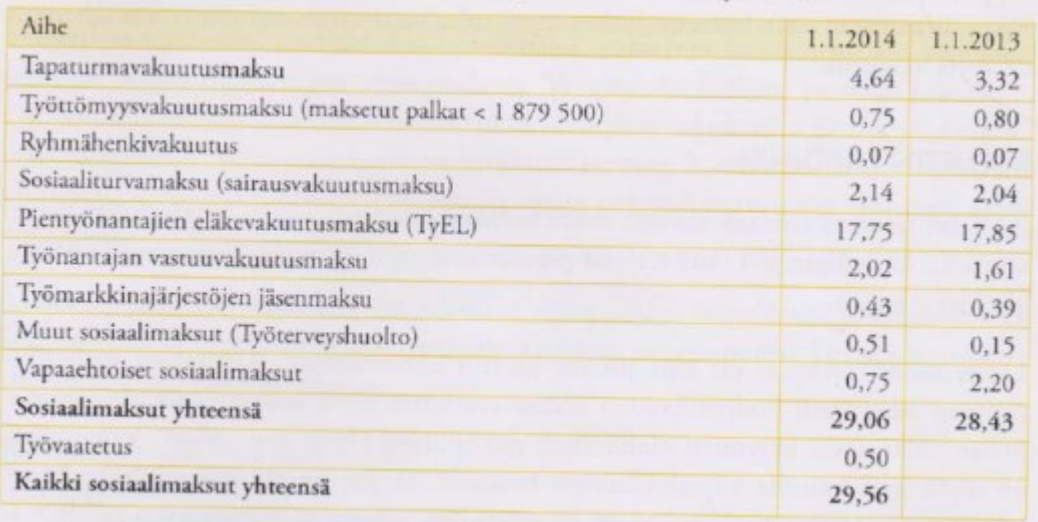

(Saastamoinen ym. 2017, 12)

## <span id="page-22-1"></span>**Taulukko 3.** Työkustannukset vuodessa esimerkkiyrityksessä.

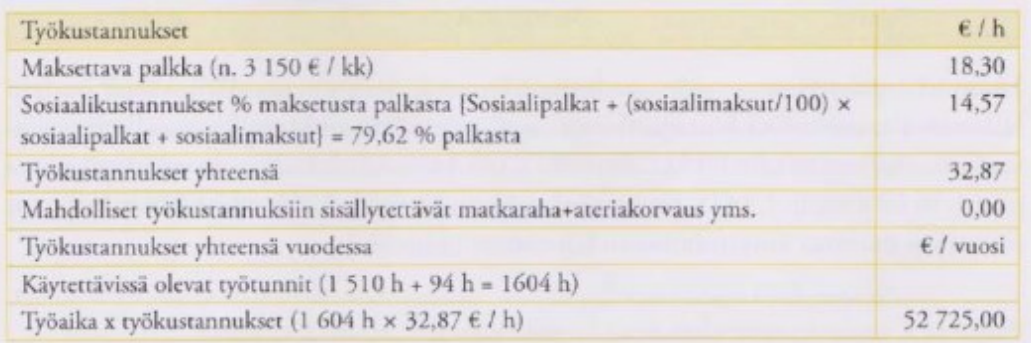

## (Saastamoinen ym. 2017, 13)

Edellä mainituissa taulukoissa on otettava huomioon, että niissä annetut prosentit ovat lähes 10 vuotta vanhaa tietoa. Niissä mainitut kulut antavat silti hyvin suuntaa siitä, mistä sosiaalikustannukset kokonaisuudessaan koostuvat.

Sosiaalivakuutusmaksut ja rajamäärät päivitetään joka vuosi Sosiaali- ja terveysministeriön toimesta. (Sosiaali- ja terveysministeriö 2022)

Tämän vuoden sosiaalivakuutusmaksut ja rajamäärät voidaan löytää esimerkiksi Varma:n julkaisemasta Sosiaalivakuutusmaksut ja rajamäärät 2023 -asiakirjasta. (VARMA 2023)

## <span id="page-22-0"></span>**3.2.4 Tarjouslaskentaohjelmat**

Erityisesti tarjouslaskentaan tarkoitetut ohjelmat ovat tärkeässä osassa yritysten tarjouslaskentajärjestelmiä. Nykyaikaiset tarjouslaskentaohjelmat tarjoavat erilaisten valmistajien ja tukkureiden tietokantoja, joista tarjousta laskeva henkilö voi hakea ja valita projektissa käytettävät tuotteet. Tuotteiden etsiminen tietokannoista on mahdollista sähkönumeroiden, nimien, tai syöttösivujen avulla. Tässä opinnäytetyössä keskitytään Broker Site Manager -ohjelmaan, joka tarjoaa massalistan luomisen lisäksi myös tukkureilta saadut ohjevähittäishinnat. (Oy Mercus Software Ltd 2023)

Tarjouslaskentasovelluksissa on myös mahdollista luoda moduuleja tai tuotepaketteja, jotka sisältävät kaikki tiettyyn tilaan menevät kaapelit, laitteet ja niiden asennuksiin arvioidut työmäärät.

Tämä nopeuttaa laskentaa huomattavasti, varsinkin jos samat paketit toistuvat projektissa useampaan otteeseen. Paketteja on myös mahdollista luoda itse hyödyntämällä tukkureiden tarjoamia nimiketietokantoja. Itse tehdyt tuotepaketit voi luoda yhtä kattaviksi kuin esimerkiksi Sähköinfo Oy:n tietokannoista löytyvät valmiit paketit. Yrityksen omatekemät tuotepaketit voivat siis sisältää tuotteiden nimikkeet ja arvioidun työpanoksen asennukselle.

Valmiit tietokannat helpottavat sähköalan asennuksien työpanoksen arvioimista. Näistä tietokannoista yksi suosituimmista on Sähköinfo Oy:n tarjoama tarjouslaskennan pakettirekisteri. Rekisteriin on koottu suuri määrä erilaisten sähköalan asennuksien urakkahintoja, joita päivitetään jatkuvasti vastaamaan reilua kompensaatiota työpanosta kohden. Pakettirekisteri tarjoaa myös valmiit tuotepaketit, joissa on yhdistetty kaikki voimassa olevat sähköistysalan urakkahinnoittelun mukaiset asennustyöt sekä niissä tarvittavat tarvikkeet. (Sähköinfo Oy 2023)

Tarjouslaskentaohjelmat mahdollistavat tarjousten hintojen päivittämisen tarjouksen luonnin jälkeen, mikä olisi huomattavasti työläämpää perinteisillä menetelmillä. Automaattinen tarjousten päivittäminen mahdollistaa vanhojen tarjouspohjien hyödyntämisen uusissa tarjouksissa.

Tarjouslaskentaohjelmalla voidaan täten hoitaa samalla ohjelmalla massalistanluonti, työpanoksen arviointi, tuotteiden hintojen selvittäminen ja kustannusten laskeminen. (Oy Mercus Software Ltd 2023)

## <span id="page-23-0"></span>**3.3 Tarjoushinnan määrittely**

Urakan määritelty hinta perustuu kustannusten laskettuun hintaan ja keskimääräiseen katetarpeeseen vuositasolla, joka määritellään budjetin avulla. (Saastamoinen ym. 2017, 41)

Tämä kateprosentti ei kuitenkaan ole aina vakio, vaan sitä on muutettava huomioiden markkinatilanne. Lopullinen kateprosentti päätetään siis aina urakkakohtaisesti. Terveen liiketoiminnan perustana on aina tuote tai palvelu ja sille määritelty oikea hinta. (Saastamoinen ym. 2017, 41)

Tämän opinnäytetyön päälähteessä sähköurakoitsijan tarjouslaskenta kirjassa oikean hinnan määrittäminen on esitetty seuraavanlaisesti:

- välittömien kustannusten selvitys;
- välillisten kustannusten arviointi;
- asiakkaiden tarpeiden oikea arviointi;
- lähitulevaisuuden muutosten arviointi;
- oman osaamisen tunnistaminen;
- tavoitellun taloudellisen tuloksen määrittely;
- laskutoimitusten virheetön suorittaminen;
- tulosten laadinta.

## (Saastamoinen ym. 2017, 42)

Oikean myyntihinnan määrittely perustuu yrityksen budjettiin. Tarjoushintaan pitää siis sisällyttää itse urakkaan kohdistuvat kulut sekä työmaakate, jolla maksetaan kulut, jotka eivät ole suoraan sidonnaisia tiettyyn urakkaan, mutta ovat välttämättömiä yrityksen toiminnalle. Työmaakate vaihtelee huomattavasti riippuen alasta ja yrityksestä. Sen suuruuteen vaikuttavia tekijöitä ovat esimerkiksi yrityksen toimintatapa, asiakaskanta, tuote ja kustannusrakenne. (Saastamoinen ym. 2017, 42)

## <span id="page-24-0"></span>**3.3.1 Tarjouksen hinta**

Tarjouksen hinnan rakenne voidaan jakaa kolmeen kategoriaan: kokonaishintaan, osahintoihin ja yksikköhintoihin. Tarjouksen kokonaishinta muodostuu urakassa syntyneistä kustannuksista, erilliskustannusten summasta, katteesta ja kustannusten nousuvarauksesta. (Saastamoinen ym. 2017, 42)

Osahinnoilla tarkoitetaan tiettyä hintaa esimerkiksi jostain urakan osasta, kuten kaapeleiden vedosta. Työn tilaaja voi halutessaan vaatia tarjouksen, jossa urakan kokonaishinta on jaettu osahintoihin. Tämä mahdollistaa tilaajalle helpon tavan selvittää mistä urakan kokonaishinta koostuu. (Saastamoinen ym. 2017, 43)

Viimeisenä kategoriana ovat yksikköhinnat. Näillä tarkoitetaan esimerkiksi tuotteiden asennuksesta veloitettavia yksikköhintoja, joita voidaan käyttää esimerkiksi pienien muutostöiden korvausperusteena. Laajemmissa muutostöissä on suositeltavaa tehdä aina erillinen tarjous. (Saastamoinen ym. 2017, 44)

Määritellessä urakan tarjoushintaa on otettava huomioon budjetissa määriteltävä minimitavoite, riskit sekä varaukset mahdollisten kustannuksien nousuille. Nämä on lisättävä lopullisen tarjouksen hintaan. Näin voidaan suojautua epämukavilta yllätyksiltä, jotka ilman näitä varatoimenpiteitä tekisivät urakasta tappiollisen. (Saastamoinen ym. 2017, 42)

Alla olevassa taulukossa 4 on esitetty esimerkkitarjouksen rakenne työmaakatteella ja arvioidulla kustannusnousuvarauksella.

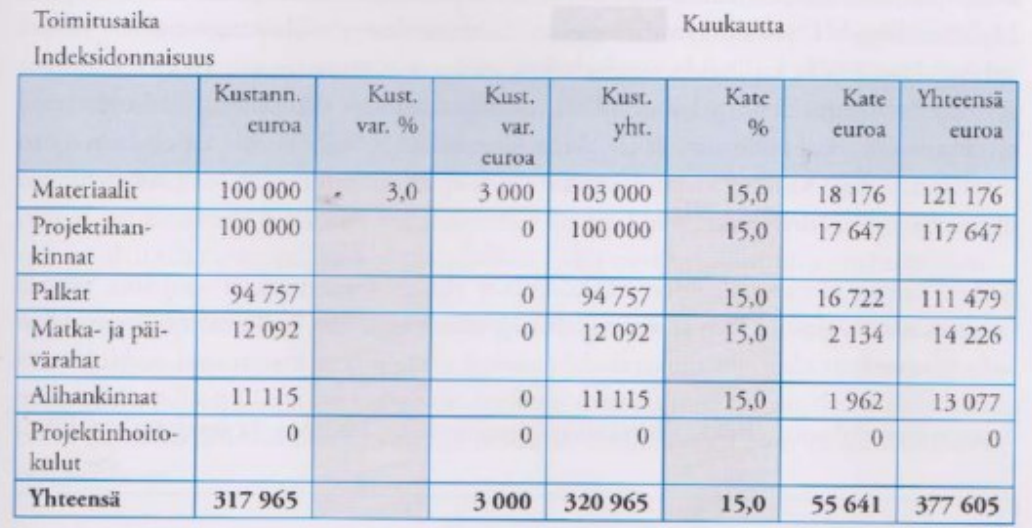

<span id="page-25-0"></span>**Taulukko 4.** Esimerkki myyntihintalaskelmasta urakalle.

(Saastamoinen ym. 2017, 43)

#### <span id="page-26-0"></span>**3.3.2 Maksuerätaulukko**

Maksuerätaulukko on urakkasopimuksessa laadittu sopimus, jonka mukaan tilaaja maksaa urakoitsijalle urakan kokonaissummasta pilkottuja paloja valmistuneiden osasuoritusten mukaan. Maksuerätaulukko mahdollistaa urakan suorittamisen tilaajan rahoittamana ja tuo turvaa kummallekin sopimuksen osapuolelle. Itse maksuerätaulukon painotus vaihtelee hyvin paljon tilaajan ja urakoitsijan näkökulmien välillä.

Urakoitsijan näkökulmasta maksuerätaulukko kannattaa laatia siten, että urakan alkupään työt on hinnoiteltu yläkanttiin ja loppupään työt alakanttiin. Tämä tuo turvaa urakoitsijalle, jos urakka viivästyy tai tilaaja esimerkiksi ajautuu konkurssiin eikä pystykään suorittamaan urakan maksuja loppuun. Näin tehtynä urakoitsija on saanut jo suuren osan projektin kokonaishinnasta urakan alkupään töistä, eikä täten joudu mahdollisten viivästymisten takia itse rahoittamaan toimintaansa. (Saastamoinen ym. 2017, 45)

Tilaajan näkökulmasta tilanne on aivan päinvastainen ja tämän kannattaa neuvotella maksuerätaulukko siten, että alkupään työt on hinnoiteltu alakanttiin ja loppupään maksuerät yläkanttiin. Näin tehtynä tilaaja turvaa toimintansa tilanteissa, joissa urakoitsija menee konkurssiin tai työ viivästyy. Voidaan myös ajatella, että suurempi loppulasku motivoi urakoitsijaa suorittamaan työnsä ajallaan. Tilaajan kannattaa myös huolehtia siitä, että ei maksa töitä ennen kuin urakan osa-alueet on oikeasti suoritettu. (Rytkönen, K. Asianajotoimisto Kuhanen, Asikainen & Kanerva Oy 2021)

Alla on taulukossa 5 esitetty esimerkki sähköalan urakan maksuerätaulukosta.

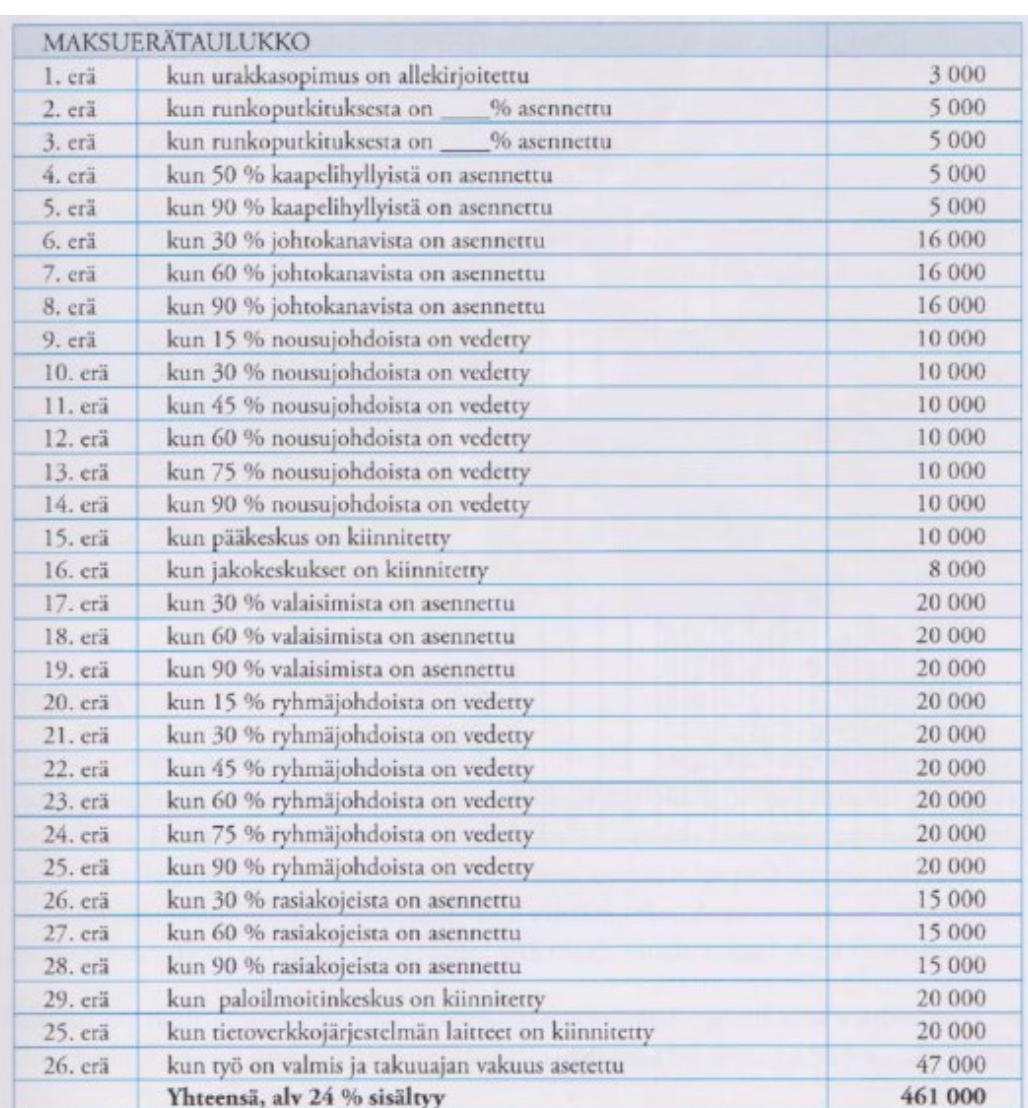

## <span id="page-27-1"></span>**Taulukko 5.** Esimerkki maksuerätaulukko.

(Saastamoinen ym. 2017, 45)

## <span id="page-27-0"></span>**3.4 Tarjouksen laadinta**

Laaditun tarjouksen tulisi vastata tarjouspyynnössä esiteltyjä asioita. Jos tarjouspyynnössä määritellyistä asioista halutaan jostain syystä poiketa, esimerkiksi toimitusajan tai maksuehdon osalta, täytyy se olla selkeästi ilmoitettuna ja eriteltynä, jottei osapuolien välille synny väärinkäsityksiä. Jos tarjousta annettaessa ei ole noudatettu tarjouspyynnössä annettuja ohjeita on suuri riski, että tilaaja ei hyväksy tarjousta. (Saastamoinen ym. 2017, 47)

#### <span id="page-28-0"></span>**3.4.1 Muutostyöt**

YSE 1998 säädöksien kohdassa 43 §/1 koskien muutostyövelvollisuutta sanotaan, että "Urakoitsija on velvollinen toteuttamaan tilaajan vaatimat muutostyöt, elleivät ne olennaisesti muuta urakkasuoritusta toisen luonteiseksi." (YSE 1998, 43  $\S/1$ ).

Muutostyöt toteutetaan seuraavan osan 43 §/2 mukaisesti, "Muutokset on selvästi osoitettava urakoitsijalle. Urakoitsijan on tehtävä ja tilaajan on käsiteltävä muutostyötä koskeva tarjous viipymättä. Muutosta ei saa ryhtyä toteuttamaan ennen kuin sen sisällöstä ja vaikutuksesta urakkaan on kirjallisesti sovittu." (YSE 1998, 43 §/2).

Kohdassa 43 §/3 vielä tarkennetaan "Edellisen momentin estämättä pienistä ja kiireellisistä muutoksista voi ilman kirjallista sopimusta antaa määräyksen tilaajan 59 §:n 4. momentissa mainitulla tavalla asianmukaisesti valtuuttama henkilö. Määräys on merkittävä työmaapäiväkirjaan. Muutoksen vaikutuksesta urakkahintaan on niin pian kuin mahdollista kirjallisesti sovittava." (YSE 1998, 43 §/3).

Toisin sanoen urakoitsijan on pakko suorittaa tilaajan pyytämät muutostyöt, mutta niistä on silti oltava tehtynä jonkinlainen sopimus, ellei niitä luokitella pieniksi ja kiireellisiksi töiksi.

#### <span id="page-28-1"></span>**3.4.2 Lisätyöt**

Lisätöille on annettu YSE 1998, 46 § samat sopimusvaatimukset kuin muutostöille, eli suuremmissa töissä vaaditaan kirjallinen sopimus ennen töiden aloittamista. (YSE 1998, 46 §)

Erona muutostöiden ja lisätöiden välillä on kuitenkin se, että urakoitsija voi niistä halutessaan kieltäytyä, toisin kuin muutostöistä. Lisätyöksi luokitellun työn saa tilaaja niin halutessaan teettää kenellä tahansa eikä vain edellä mainitulla urakoitsijalla. (Saastamoinen ym. 2017, 48)

#### <span id="page-29-0"></span>**3.4.3 Laskutyö**

Rakennusurakka voidaan myös suorittaa laskutyönä eli tuntiveloituksena. Tuntiveloitus on usein kirjattu urakkasopimukseen, mutta sitä harvoin käytetään isoissa urakoissa, sillä se on usein huomattavasti kalliimpaa kuin työn suorittaminen urakkahinnoilla. (Saastamoinen ym. 2017, 49)

#### <span id="page-29-1"></span>**3.4.4 Yksikköhinnoin tehtävä työ**

Sähköasennusurakoissa kirjataan urakkasopimukseen lähes aina suuri määrä yksikköhintoja erilaisten pienien sähköasennustöiden hinnoittelua varten, kuten pistorasioiden tai valaisimien asennuksille. Näitä yksikköhintoja usein käytetään muutos- ja lisätöiden maksuperusteina. (Saastamoinen ym. 2017, 48-49)

#### <span id="page-29-2"></span>**3.4.5 Omakustannustyö**

Omakustannushinta on hinta, jota käytetään muutostöiden tekemiseen, jos ei muuhun sopimukseen päästä. Omakustannushinnan tarkat ehdot on lueteltu YSE 1998 kohdassa 47 §. Niissä mainitaan, että omakustannushintaan sisälletään välittömän työnjohdon ja työntekijöiden palkat korvauksineen. Kaikki välittömästi työhön kohdistuvat kustannukset, arvolisävero sekä 12 %:n yleiskustannuslisä. (YSE 1998, 47 §)

#### <span id="page-29-3"></span>**3.4.6 Tarjouskirje**

Tarjouskirje on kirje, jolla urakoitsija esittää tarjouksensa potentiaaliselle asiakkaalle. Tarjouskirje kannattaa pitää ulkoasultaan siistinä, sillä se on ensivaikutelma, jonka asiakas urakoitsijasta saa. (Saastamoinen ym. 2017, 51)

Tarjous annetaan yleensä tarjouspyynnön perusteella, mutta tarjouspyynnöstä huolimatta tarjous tulisi sisältää tarjoushinnan ja arvolisäveron lisäksi seuraavat asiat:

• kenelle tarjous on osoitettu, mahdollinen sopimuskumppani;

- tarjouksen kohde ja mihin se perustuu;
- mahdolliset poikkeamat;
- Sopimusehdot;
- tarjouksen voimassaoloaika;
- maksuehdot;
- yhteyshenkilö.

#### (Saastamoinen ym. 2017, 51)

Tarjouksen pitää siis sisältää ehdot siitä, missä tilanteissa se on tai ei enää ole voimassa. Kirjeestä täytyy käydä ilmi mahdolliset sopimusehdot, tarjouksen voimassaoloaika, laskutus ja maksuehto. Tarjouskirjeessä on myös hyvä olla merkittynä mahdollisimman kattavasti lähettävän urakoitsijan yhteystiedot. (Saastamoinen ym. 2017, 51)

Tarjous on sitova vain sen voimassaoloajan. Jos sellaista ei ole ilmoitettu, noudatetaan oikeustoimilain 3 § säännöstä. Säännöksen mukaan "Suullisesti tehtyyn tarjoukseen on, jos se hyväksytään, heti annettava vastaus, ellei ole varattu aikaa sen antamiseen; jos vastausta ei heti anneta, katsotaan tarjous hylätyksi." (Laki varallisuusoikeudellisista oikeustoimista 13.6.1929/228, 3 §). Mikäli tarjous on "tehty kirjeessä, sähkösanomassa tai muuten siten, ettei vastausta ole voitu heti saada, eikä määräaikaa ole pantu vastauksen antamista varten, tulee hyväksyvän vastauksen saapua tarjouksen tekijälle siinä ajassa, jonka hän tarjouksen tehdessään kohtuudella on voinut laskea vastauksen antamiseen menevän." (Laki varallisuusoikeudellisista oikeustoimista 13.6.1929/228, 3 §). Tarjous voidaan muuten asiakkaan sen saatua peruuttaa vain erityisistä syistä. Tällainen syy on ilmeinen virhe esim. kirjoitusvirhe. (Laki varallisuusoikeudellisista oikeustoimista 13.6.1929/228, 3 §)

#### <span id="page-31-0"></span>**3.5 Urakkaneuvottelu ja sopimus**

Urakkaneuvottelu ja sopimus on tarjouslaskentaprosessin viimeinen vaihe. Rakentaja.fi sivulla on artikkeli, jossa urakkaneuvottelu on tiivistetty hyvin. Artikkelissa sanotaan:

"Urakkatarjousten avauksen jälkeen edullisimpien tarjousten (1-3 edullisinta) antajat kutsutaan urakkaneuvotteluihin, joissa selvitetään, onko urakoitsija käsittänyt tarjouspyynnön ja tarjousasiakirjat oikein ja onko urakoitsija todennut laskennan aikana suunnitelmissa joitain epäselvyyksiä, joita tulee tarkentaa. Lisäksi varmistetaan urakoitsijan kyky suoriutua urakasta tarjouspyynnön mukaisessa ajassa sekä urakoitsijan verojäämä- ym. todistusten puhtaus. Urakoitsijalta pyydetään neuvottelussa mahdolliset lisäselvitykset." (Rakentaja.fi 2009).

Tämän lisäksi myös tilaajavastuulaki 22.12.2006/1233 edellyttää työn tilaajaa selvittämään, että hänen sopimuskumppaninsa kattaa sopimuspuolena ja työnantajana lakisääteiset velvoitteensa.

Itse kutsu urakkaneuvotteluihin ei kuitenkaan takaa urakan saamista. Urakkaneuvotteluun kannattaa siis valita henkilö/henkilöt, jotka tietävät urakan suorittamisen vaiheet hyvin, sillä vielä tässä vaiheessa tarjouslaskentaa voi asiakas kysyä vaikeitakin kysymyksiä urakan yksityiskohdista, joihin on oltava urakoitsijalla vastaukset. Kauppa on solmittu vasta kun sopimukset on kirjoitettu. (Saastamoinen ym. 2017, 53-54)

Urakkaneuvottelun päätyttyä on tilaajan ja urakoitsijan vielä allekirjoitettava urakkasopimus. Yrityksien puolesta saa sopimuksen allekirjoittaa vain siihen oikeutetut henkilöt. Kun molemmat osapuolet ovat allekirjoittaneet sopimuksen tai lähetetty tarjous on hylätty, taikka sen voimassaoloaika on päättynyt, on tarjouslaskentaprosessi saatettu loppuun. (Saastamoinen ym. 2017, 54)

## <span id="page-32-0"></span>**4 BROKER SITE MANAGER**

Broker Site Manager on Mercus Software Ltd Oy:n kehittämä projektinhallinta- ja työnohjausjärjestelmä, joka on kehitytty yrityksen tarjouslaskelmaohjelman Broker Estimaten pohjalta. (Mercus Software Ltd Oy 2023)

Broker Site Manager eli BSM eroaa Broker Estimatesta palveluillaan siten, että siinä on perinteisten tarjouslaskentaominaisuuksien lisäksi myös työaika- ja projektinhallintaominaisuuksia, joita ei alkuperäisestä ohjelmasta löydy. Broker Site Manager on myös selainpohjainen sovellus, joka helpottaa sen käyttöä siinä mielessä, että sen saa auki lähes millä tahansa laitteella, jolla normaali internetin selaaminen on mahdollista. Tämä eroaa aiemmasta Broker Estimate ohjelmasta, joka vaatii aina erillisen sovelluksen ohjelman käyttöön. (Mercus Software Ltd Oy 2023)

Hitachi Energy Finland Oy:n oli alun perin tarkoitus ottaa käyttöön näistä kahdesta ohjelmasta vanhempi Broker Estimate, mutta yrityksen palomuurin ja ohjelman toiminnan välisten ongelmien takia päädyttiin käyttämään uudempaa Broker Site Manager -sovellusta. vaikka yrityksellä ei olekaan toistaiseksi mitään aikeita käyttää ohjelman työaika- ja projektinhallintaominaisuuksia.

Tässä opinnäytetyön osassa käydään läpi ohjelman käytön perusasiat tarjouslaskijan kannalta. Sovelluksen käytössä keskitytään vain tarjouslaskentaan liittyviin ominaisuuksiin yrityksen ohjelman käyttötarkoitusten mukaisesti.

## <span id="page-32-1"></span>**4.1 Käyttöliittymä**

Kirjautumalla sisään Broker Site Manageriin päästään kotisivunäkymään, jossa tarjotaan informaatiota käyttäjän ajankäytöstä, uusista viesteistä sekä erilaisista projektinjohtoon liittyvistä asioista. Sivun yläreunasta löytyy työkalurivi sovelluksen eri toiminnoille.

Vasemmanpuoleisesta toimintorivistä löytyy linkki sovelluksen tarjoukset-osioon **(Kuva 2.)**, josta löytyvät kaikki keskeneräiset ja jo lähetetyt tarjoukset, joihin käyttäjällä on oikeudet päästä käsiksi.

Tarjoukset-painikkeen oikealta puolelta löytyvät linkit henkilöiden, yritysten ja kohteiden muokkaamiseen. Jokaiselle luotavalle tarjoukselle on löydettävä vähintään yritys ja yhteyshenkilö, jolle tarjous suunnataan. Halutessa myös rakennuskohde voidaan määrittää tarjoukselle.

Dokumentit- ominaisuuteen voidaan kirjata erilaisia projekteihin tai tarjouslaskentaan liittyviä asiakirjoja.

Tehtävät, projektisalkku, projektit ja havainnot -painikkeet ovat projektinhallintatyökaluja, joissa voidaan jakaa tehtäviä, tarkastella projekteja ja tehdä niistä havaintoja. Näille toiminnoille ei Hitachilla ole toistaiseksi käyttöä.

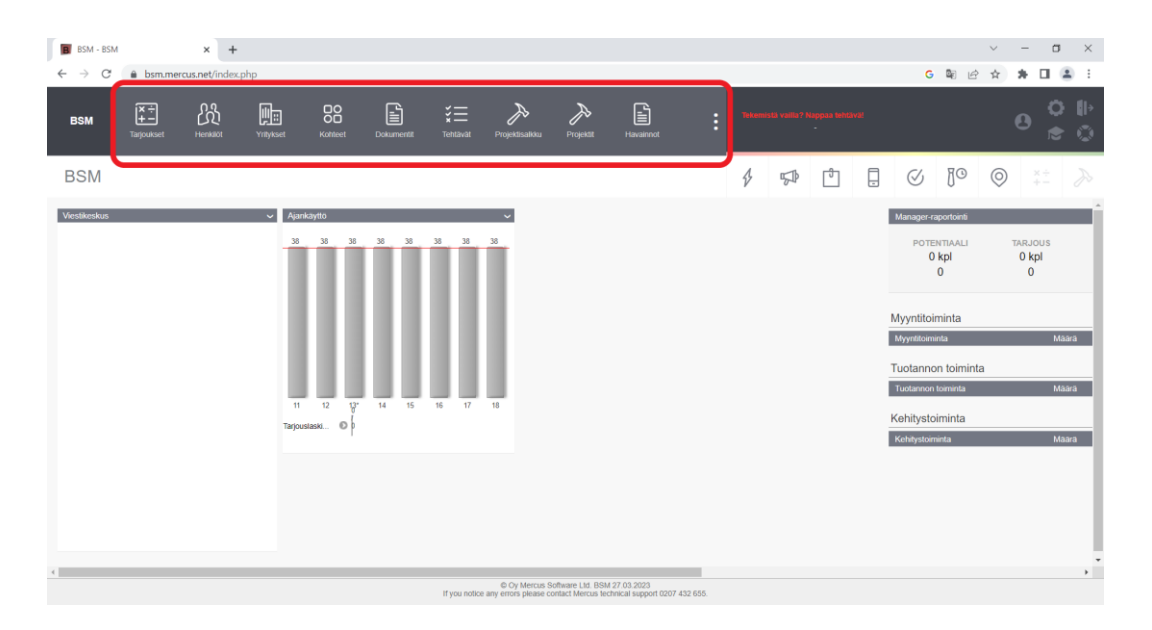

## <span id="page-33-0"></span>**Kuva 2.** BSM-päätyökalurivi.

Painamalla kotisivun havainnot-painikkeen oikeanpuoleista painiketta, johon on kuvastettu kolme palloa päällekkäin, saadaan auki lisää sovelluksen työkaluja. Näitä työkaluja ovat prosessit, tuotteet, alueet, työkalut, myyntilaskut,

laskutusrivit, perintätoimet, raportointi, kuitit, manager raportointi, varastot ja ostolaskut **(Kuva 3.)**.

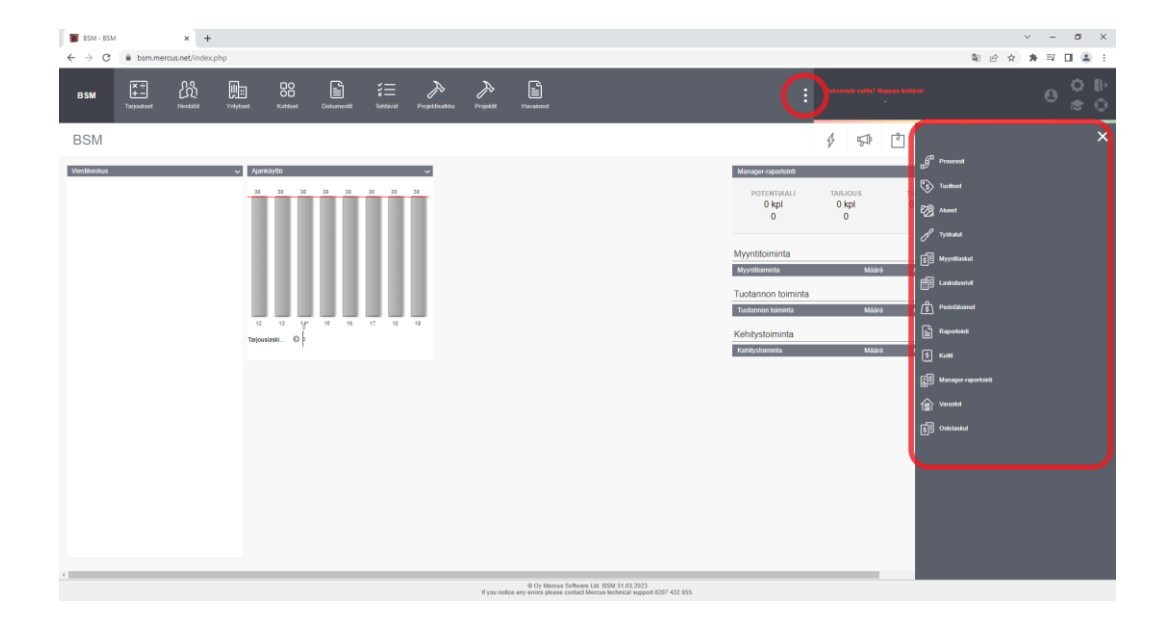

## <span id="page-34-0"></span>**Kuva 3.** BSM-Päätyökalurivin lisävalikko.

Suurinta osaa näistäkään työkaluista ei Hitachi Energy Finland Oy:n tapauksessa tulla käyttämään, sillä työaika ja projektinhallinta tapahtuvat erillisillä jo käytössä olevilla ohjelmilla.

Kotisivulta löytyy myös ns. käyttäjäkohtaisia toimintoja **(kuva 4.)**, joilla käyttäjä voi luoda itselleen erilaisia huomautuksia, muistiinpanoja ja tehtäviä. Luotavat muistutukset ja toiminnot järjestyksessä vasemmalta oikealle kuvan neljä mukaisesti ovat aloita pikatehtävä, luo viesti, luo muistiinpano, luo puhelu, luo tehtävä, luo tapaaminen ja luo matka.

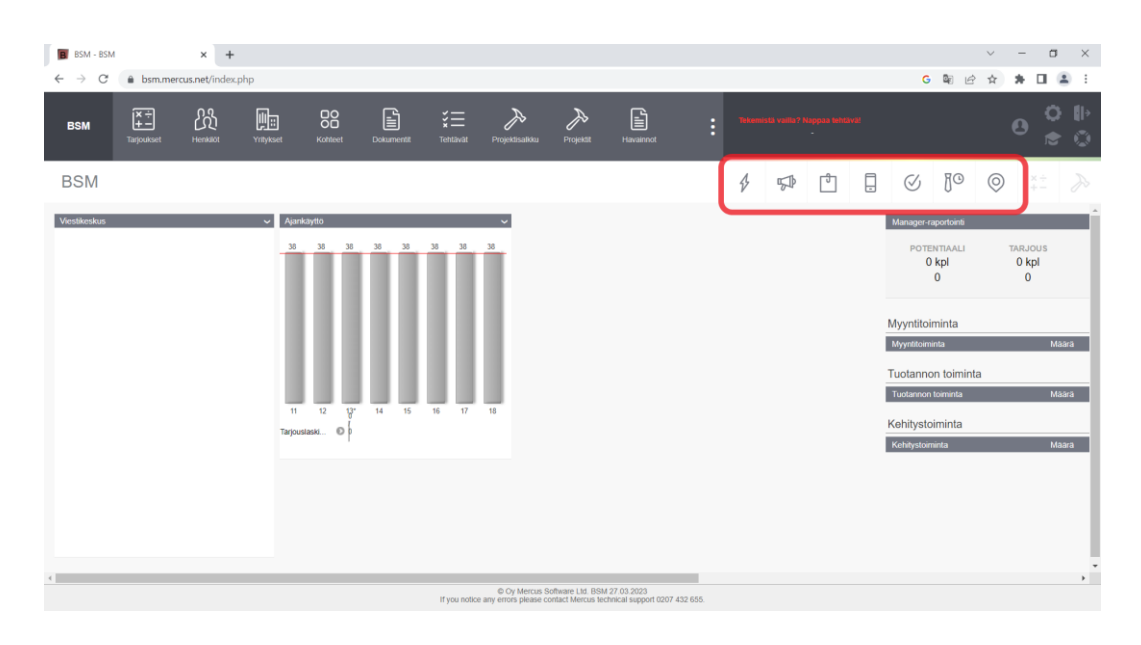

<span id="page-35-1"></span>**Kuva 4.** BSM-kotisivun käyttäjäkohtaiset toiminnot.

Viimeisenä kotisivun käyttötoiminnoista voidaan sivun oikeasta yläkulmasta löytää linkit käyttäjän tietoihin, asetuksiin, uloskirjautumiseen sekä Mercus Softwares Ltd Oy:n järjestämiin kursseihin ja opetusvideoihin **(Kuva 5.)**.

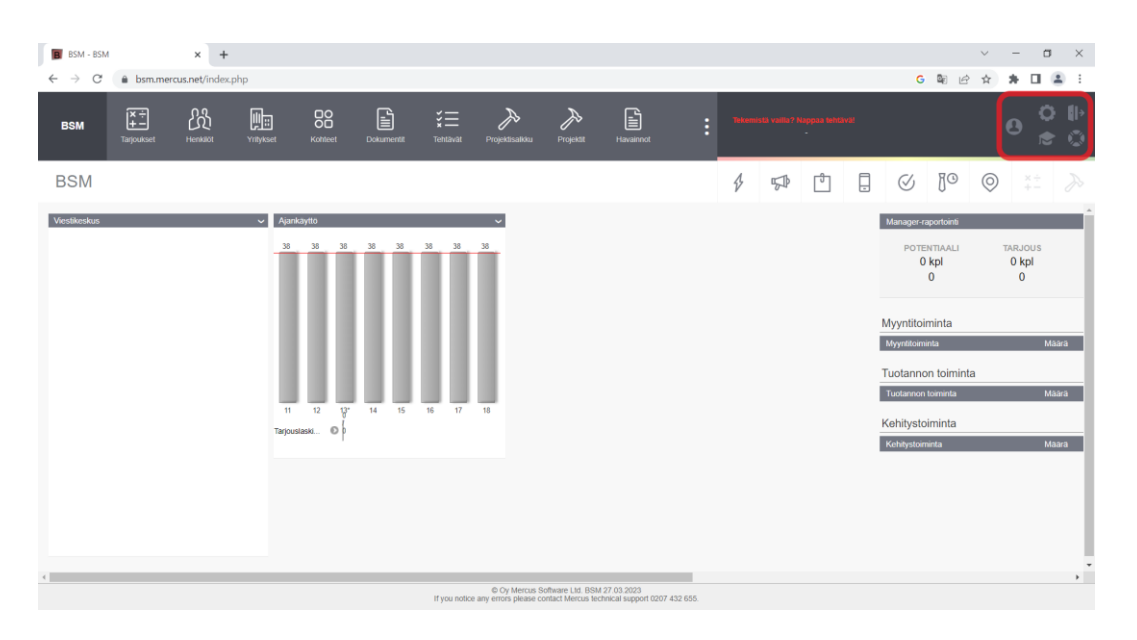

<span id="page-35-2"></span>**Kuva 5.** BSM-asetukset ja apu.

## <span id="page-35-0"></span>**4.2 Tarjouksen luonti**

Tämän opinnäytetyön ja yrityksen intressien kannalta, ohjelman tärkeimmät ominaisuudet ovat ne, jotka liittyvät tarjouslaskentaan. Tarjouksen luonnin voi aloittaa painamalla etusivun työkalurivin tarjoukset-painiketta, joka on esitetty työkalurivillä kuvassa kaksi.

Tämä avaa välilehden, josta tarjouslaskija näkee kaikki tarjoukset, joihin hänelle on käyttöoikeus **(Kuva 6.)**.

Sivun vasemmasta alakulmasta voi laskija luoda uuden tarjouksen painamalla uusi tarjous -painiketta. Esitetty nuolella kuvassa kuusi.

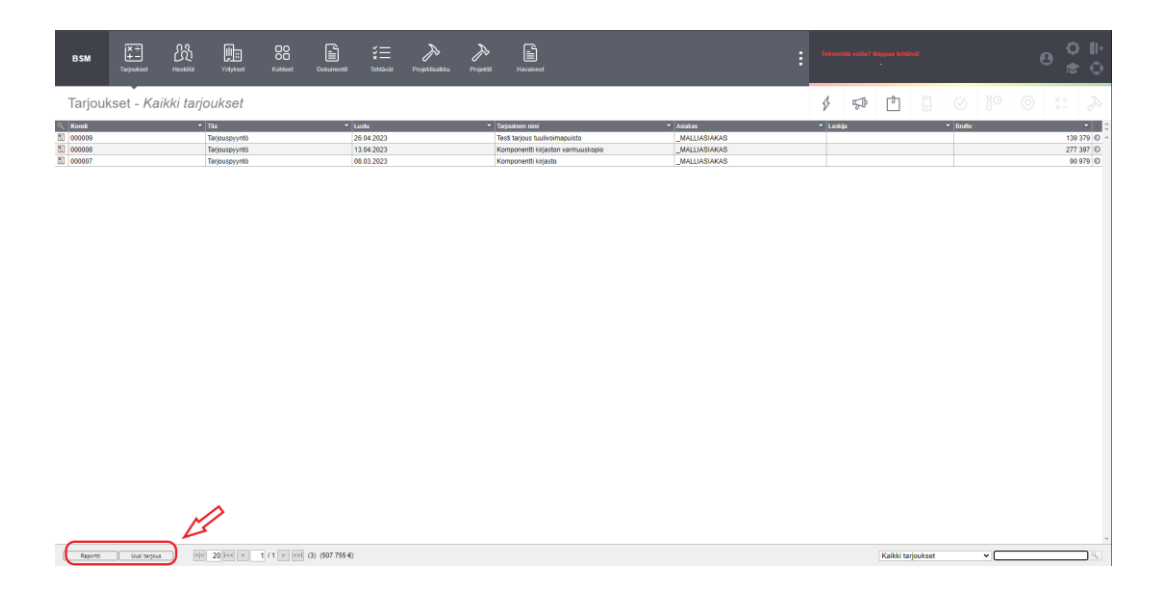

<span id="page-36-0"></span>**Kuva 6.** BSM-tarjoukset sivu, uusi tarjous -painike ympyröitynä.

Kun painetaan uusi tarjous -painiketta, aukeaa ohjelmassa uusi välilehti, johon voidaan täyttää uuden tarjouksen tiedot. Tarjouksen tietoja ovat sen nimi, asiakas jolle tarjous luodaan, luottamustaso, valmistumistavoite, jättötavoite ja voimassaolopäiväys **(kuva 7.)**.

Tarjous on myös mahdollista luoda suoraan yritykselle, henkilölle tai kohteelle niille tarkoitetuista tietokannoista. Jos tarjous luodaan näin, täyttyvät osat tarjouksen tiedoista automaattisesti niille suunnattuihin kenttiin.

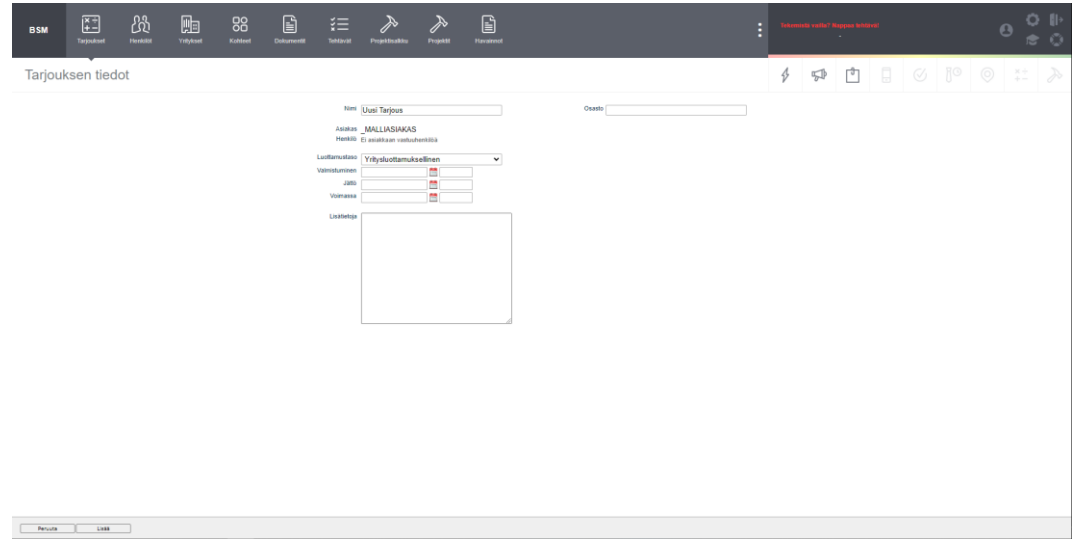

<span id="page-37-1"></span>**Kuva 7.** BSM-uusi tarjous -välilehti.

## <span id="page-37-0"></span>**4.3 Tarjouksen rakenne**

Kun uusi tarjous on luotu edellisten ohjeiden mukaan, päästään sitä tarkastelemaan ja muokkaamaan tarjoukset-välilehdestä **(Kuva 6.)**, klikkaamalla muokattavan tarjouksen rivin oikeassa päässä esitetystä nuolesta **(Kuva 8.)**.

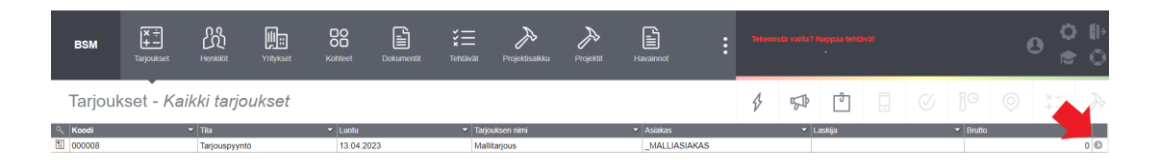

<span id="page-37-2"></span>**Kuva 8.** BSM-painike tarjouksen tietoihin.

Painamalla kuvan 8 painiketta päästään tarjouksen tietoihin. Tarjouksen tiedoista voidaan nähdä, kenelle tarjous on tarkoitettu, liittyvät dokumentit, historia, osapuolet, sekä itse laskettujen materiaalien ja töiden kustannushinnat. Näitä tietoja voidaan muokata painamalla sivun alareunan muokkaa-painiketta.

Itse tarjouksen rakennetta, josta edellä mainitut kustannushinnat muodostuvat, päästään rakentamamaan ja muokkaamaan painamalla sivun alakulman rakenne -painiketta **(Kuva 9.)**.

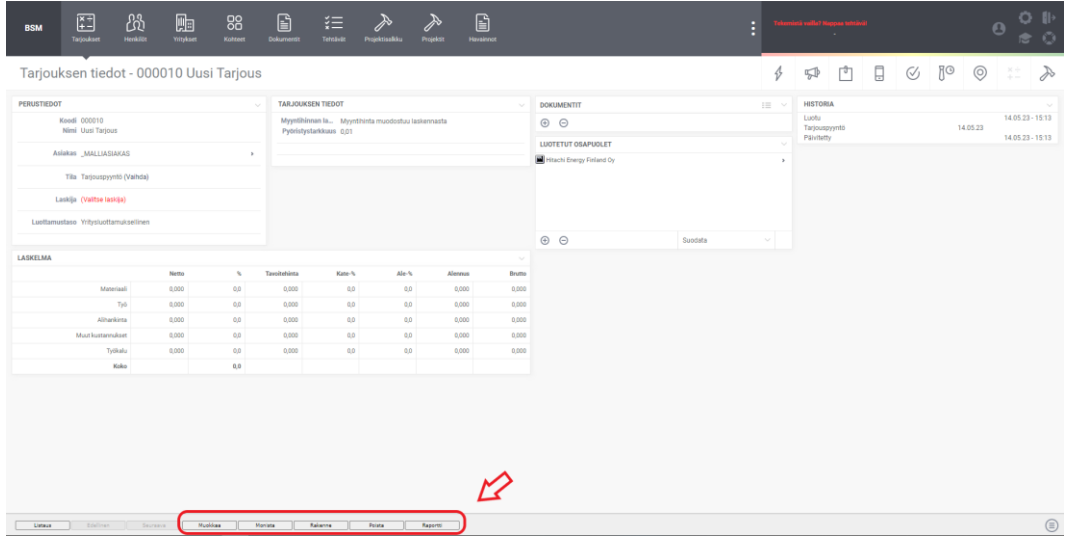

#### <span id="page-38-0"></span>**Kuva 9.** BSM-tarjouksen tiedot.

Tarjouksen rakenne -sivulta voidaan tarkastella tarjouksen sisältöä. Sisältö vaihtelee aina tarjouksen, laskijan ja yrityksen laskentamenetelmien mukaisesti.

Broker Site Managerilla laskettujen tarjousten rakenne koostuu pääasiassa positioista, tuoterakenteista ja nimikkeistä. Näiden lisääminen tarjoukseen tapahtuu painamalla painiketta tarjouslaskenta -sivun oikeasta alakulmasta, joka on esitetty nuolella kuvassa 10. Painike avaa työkalurivin lehden oikeaan reunaan. Kuvassa kymmenen on ympyröity painikkeet, joista tarjoukseen voi lisätä edellä mainittuja komponentteja, valitulle vihreällä korostetulle riville. Komponenttien lisäyksen tarkat yksityiskohdat esitetään myöhemmin ohjeessa.

| <b>BSM</b>                                                                | 罔<br>Tarjoukset                                      | රී<br><b>Henkilöt</b> | 嘔<br>Yritykset | 88<br>Kohleet | G<br><b>Dokumentit</b> |             | 辷<br>Tehtävät | <i></i><br>Projektisalkku |               | Projektit     | G<br>ゕ<br>Havainnot | и<br>н        |               |              | ٠.                          |                         |                            | O                           | $\Vert \cdot$<br>n<br>$\mathbb{C}$<br>$\blacksquare$ |
|---------------------------------------------------------------------------|------------------------------------------------------|-----------------------|----------------|---------------|------------------------|-------------|---------------|---------------------------|---------------|---------------|---------------------|---------------|---------------|--------------|-----------------------------|-------------------------|----------------------------|-----------------------------|------------------------------------------------------|
|                                                                           | 000008 - Mallitarjous                                |                       |                |               |                        |             |               |                           |               |               |                     |               | 4             | $\mathbb{Z}$ | $\lceil \frac{1}{2} \rceil$ | $\Box$ $\oslash$ $\Box$ |                            | $\circ$                     | $rac{x}{+}$<br>y                                     |
|                                                                           |                                                      |                       |                |               |                        | Koodi       | Positio       |                           | Määrä Yksikkö |               | Omakust.            | Omakust, yht. | Tavoitekate % |              | Tavoitehinta                | Kate %                  | Tuo aineisto               |                             |                                                      |
| $\mathbf{v}$ $\mathbf{D}$ Malitarious                                     |                                                      |                       |                |               |                        | 000008      |               | 1.00                      |               | $\rightarrow$ | 2.74                | 2.74          |               |              | 2.74                        | 0.00                    |                            |                             |                                                      |
| $=$ $\blacktriangledown$ $\triangle$ Positio                              |                                                      |                       |                |               |                        |             |               | 1.00                      |               | $\rightarrow$ | 2.74                | 2.74          |               | 0,0          | 2.74                        | 0.00                    | Lisaa positio              |                             | (Insert)                                             |
| $\blacktriangledown$ $\blacktriangle$ Positio                             |                                                      |                       |                |               |                        |             |               | 1,00                      |               | $\rightarrow$ | 1.06                | 1.06          |               | 0,0          | 1.06                        | 0.00                    | Lisää tuoterakenne         |                             | (Ctrl+U)                                             |
| $\frac{1}{2}$                                                             | $\triangleright$ $\bigodot$ MMJ 3X1,5S/100 REKA      |                       |                |               |                        | S0406922    |               | 1,00 M                    |               | $\rightarrow$ | 1.06                | 1.06          |               | 0.0          | 1.06                        | 0.00                    | Lisaa nimike               |                             | $(Ctr(+Y))$                                          |
| <b>A</b> Positio<br>$\mathbf{v}$<br>$\frac{1}{2}$                         |                                                      |                       |                |               |                        |             |               | 1,00                      |               | $\rightarrow$ | 1,69                | 1,69          |               | 0.0          | 1.69                        | 0.00                    | Syöttösivut                |                             | $(Ctr(+K))$                                          |
| $\sim$                                                                    | $\blacktriangledown$ MMJ 3X1,5S Eca REKO O           |                       |                |               |                        | SP041040500 |               | 1,00                      |               | $\rightarrow$ | 1.69                | 1.69          |               | 0.0          | 1.69                        | 0.00                    | <b>Monista</b>             |                             | $(Ctrl+M)$                                           |
| Johdinpoikkipinta max 2,5 mm2 Putkeen.putketon.ontelo.kanaali<br>$\equiv$ |                                                      |                       |                |               |                        | 2710113     |               | 1,00                      |               | $\rightarrow$ | 0.63                | 0.63          |               | 0.0          | 0.63                        | 0.00                    | Vie leikepöydälle          |                             | $(Ctrl + C)$                                         |
| $\sim$                                                                    | $\blacktriangleright$ $\bigodot$ MMJ 3X1,5S/100 REKA |                       |                |               |                        | S0406922    |               | 1,00 M                    |               | $\rightarrow$ | 1,06                | 1,06          |               | 0,0          | 1,06                        | 0,00                    |                            | Monista leikepöydältä tähän | (CtrHV)                                              |
|                                                                           |                                                      |                       |                |               |                        |             |               |                           |               |               |                     |               |               |              |                             |                         | Siirrä leikepöydältä tahän |                             | $(CHf+Shiff+V)$                                      |
|                                                                           |                                                      |                       |                |               |                        |             |               |                           |               |               |                     |               |               |              |                             |                         |                            |                             |                                                      |
|                                                                           |                                                      |                       |                |               |                        |             |               |                           |               |               |                     |               |               |              |                             |                         | Poista valitut rivit       |                             | (Delete)                                             |
|                                                                           |                                                      |                       |                |               |                        |             |               |                           |               |               |                     |               |               |              |                             |                         | Muunna tuoterakenteeksi    |                             |                                                      |
|                                                                           |                                                      |                       |                |               |                        |             |               |                           |               |               |                     |               |               |              |                             |                         |                            |                             |                                                      |
|                                                                           |                                                      |                       |                |               |                        |             |               |                           |               |               |                     |               |               |              |                             |                         |                            |                             |                                                      |
|                                                                           |                                                      |                       |                |               |                        |             |               |                           |               |               |                     |               |               |              |                             |                         |                            |                             |                                                      |
|                                                                           |                                                      |                       |                |               |                        |             |               |                           |               |               |                     |               |               |              |                             |                         |                            |                             |                                                      |
|                                                                           |                                                      |                       |                |               |                        |             |               |                           |               |               |                     |               |               |              |                             |                         |                            |                             |                                                      |
|                                                                           |                                                      |                       |                |               |                        |             |               |                           |               |               |                     |               |               |              |                             |                         |                            |                             |                                                      |
|                                                                           |                                                      |                       |                |               |                        |             |               |                           |               |               |                     |               |               |              |                             |                         |                            |                             |                                                      |
|                                                                           |                                                      |                       |                |               |                        |             |               |                           |               |               |                     |               |               |              |                             |                         |                            |                             |                                                      |
|                                                                           |                                                      |                       |                |               |                        |             |               |                           |               |               |                     |               |               |              |                             |                         |                            |                             | version 2.18.9                                       |
|                                                                           |                                                      |                       |                |               |                        |             |               |                           |               |               |                     |               |               |              |                             |                         |                            |                             | (≣)                                                  |
| Takaisin                                                                  | Raportti                                             |                       |                |               |                        |             |               |                           |               |               |                     |               |               |              |                             |                         |                            |                             |                                                      |

<span id="page-39-0"></span>**Kuva 10.** BSM-tarjouksen rakenne ja rakenteen muokkaus -työkalut.

Positioita voi ajatella eräänlaisina kansioina, joilla voidaan luokitella tarjouksen osat erilleen toisistaan siisteyden ylläpitämiseksi. Positioiden sisälle voidaan lisätä uusia alapositioita, tuotepaketteja tai nimikkeitä. Positiota voi nimetä kuten haluaa aloittamalla kirjoittamisen positio valittuna. Position voi aukaista tai supistaa painamalla nuolta niiden vasemmalta puolelta tai käyttämällä näppäimistön oikeaa ja vasenta nuolinäppäintä. Position määrää voi muokata aloittamalla kirjoittamisen numeronäppäimellä, kun muokattava positio on valittuna. Tämä määrien muokkausmenetelmä pätee myös tuoterakenteisiin ja nimikkeisiin.

Tuoterakenteet ovat tuotekokonaisuuksia, jotka koostuvat nimikkeistä. Tuoterakenteissa esitetyt nimikkeet voivat olla materiaaleja tai töitä. Tuoterakenteita ja nimikkeitä on käyttäjän mahdollista luoda itse tai poimia ne valmiista tietokannoista, kuten sähköinfon pakettirekisteristä.

Edellä olleessa kuvassa 10 on positioin alle lisätty sähköinfon pakettirekisteristä MMJ 3x1,5S Eca REKO O -tuotepaketti. Tuotepaketti on esitetty järjestelmässä ruskealla logolla. Tuotepaketti sisältää vihreällä pallolla esitetyn materiaalin MMJ 3x1,5S ja sinisellä hahmolla esitetyn keskivertourakkahinnan kaapelin vetoon metriä kohden valitulla asennustavalla.

Painamalla nimikkeen vasemmanpuoleista nuolta tai painamalla näppäimistön oikeaa nuolinäppäintä voidaan nähdä kaikki tukkurit, joiden hinnastotietokannat ohjelmaan on asennettu. Sovellus valitsee automaattisesti hinnoista halvimman, mutta tarjoajan voi myös manuaalisesti vaihtaa kalliimpaan, jos halvempaa tukkuria ei jostain syystä haluta käyttää **(Kuva 11.).**

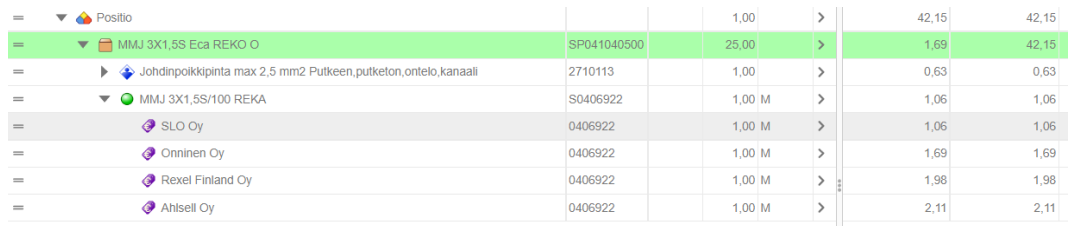

<span id="page-40-0"></span>**Kuva 11.** BSM-Tukkureiden erilliset hinnat tuotteelle.

Tukkureilta on myös mahdollista pyytää yrityksen henkilökohtainen alennustietokanta, joka lisää käyttöönoton jälkeen automaattisesti yrityskohtaisen alennusprosentin tuotteille ja näyttää tuotteen hinnan alennettuna. Tuotteiden hinnat päivittyvät automaattisesti noin kerran viikossa, jotta hinnat ovat aina ajan tasalla.

Broker Site Managerin tarjouksen rakennesivulta voidaan myös nähdä tarjouksen laskettu hinta ja mistä se koostuu. Kuvassa 12 on tehty yksinkertainen esimerkki keskuksen ja laitteen välisten kaapeleiden kustannuksista.

| 罔<br>阳<br>රී<br>88<br>囼<br>狂<br><b>BSM</b><br><b>Henkildt</b><br><b>Yntykset</b><br>Kohleet<br>Tarjoukset<br><b>Dokumentit</b><br><b>Tehthyat</b><br><b>Projektisalkku</b> |             | H                       |               |         |               |               |              |        |              |          |            |                               |                               |
|----------------------------------------------------------------------------------------------------|-------------|-------------------------|---------------|---------|---------------|---------------|--------------|--------|--------------|----------|------------|-------------------------------|-------------------------------|
| 000010 - Uusi Tarjous                                                                                                    |             |                         |               |         |               |               |              |        | $\mathbb{Z}$ | 向        | я.<br>Ø    | $H^{\odot}$<br>$\circledcirc$ |                               |
|                                                                                                    | Koodi       | Positio Maara Visitab I |               | Omakust | Omakust, vht. | Tayoitekate % | Tavoitehinta | Kate % |              | Kate Eur | Myymbhista | Myyrdhinta ytd.               |                               |
| $\mathbf{v}$ $\mathbf{D}$ Uusi Tarjous                                                                                                    | 000010      | 1.00                    | $\rightarrow$ | 799.08  | 799.08        |               | 799.08       |        | 0.00         | 0.00     | 799.08     | 799.08                        |                               |
| - ₩<br>Kaapelt Keskus1 - Laife 1                                                                                                    |             | 1.00                    | $\,$          | 799.08  | 799.05        | 0.0           | 799.08       |        | 0.00         | 0,00     | 799.05     | 799.05                        |                               |
| V de Kaapelit ja niiden vetotyöt                                                                                                    |             | 25.00                   | $\rightarrow$ | 29.36   | 733.92        | 0.0           | 29.36        |        | 0.00         | 0.00     | 29.36      | 733.92                        |                               |
| <b>W III</b> MMJ 4X6S Eca DRAKA OJ                                                                                                    | SP040041210 | 3.00                    | $\rightarrow$ | 8.34    | 25.03         | 0.0           | 8,34         |        | 0.00         | 0.00     | 8.34       | 25.03                         |                               |
| Johdinpolitiqhista max 6 mm2 Olkaistuna johtotielle                                                                                                    | 2710124     | 1.00                    | $\rightarrow$ | 0.61    | 0.61          | 0,0           | 0,61         |        | 0,00         | 0,00     | 0,61       | 0.61                          |                               |
| <b>A G MMJ 405S/500 DRAKANKCKELA BE</b>                                                                                                    | S0456735    | 1.00 M                  | $\rightarrow$ | 7.72    | 7.72          | 0.0           | 7.72         |        | 0.00         | 0.00     | 7.72       | 7.72                          |                               |
| > O JOHDINSIDE T501 300X4.6 NATLUONNONVÄRLNYLON 66 LÄMPÖTILA-ALUE                                                                                                    | S1370724    | 0.20 KPL                | $\rightarrow$ | 0.06    | 0.01          | 0.0           | 0.06         |        | 0.00         | 0.00     | 0.06       | 0.01                          |                               |
| W III MMJ 3X2.55 Eca DRAKA OJ<br>$\sim$                                                                                                    | SP040040610 | 2.00                    | $\rightarrow$ | 2.16    | 4.33          | 0.0           | 2.16         |        | 0.00         | 0.00     | 2.16       | 4.33                          |                               |
| > Johdinpolitkipinta max 2,5 mm2 Oikaistuna johtotielle                                                                                                    | 2710114     | 1,00                    | $\rightarrow$ | 0,51    | 0.51          | 0.0           | 0.51         |        | 0,00         | 0.00     | 0.51       | 0.51                          |                               |
| C MMJ 3X2,5S/1000 DRAKANKCKELA 8E                                                                                                    | \$0456723   | 1,00 M                  | $\rightarrow$ | 1.64    | 1.64          | 0.0           | 1.64         |        | 0.00         | 0.00     | 1.64       | 1.64                          |                               |
| C JOHDINSIDE T501 300X4.5 NATLUONNONVÄRLNYLON 66 LÄMPÖTILA ALUE                                                                                                    | 51370724    | 0,20 KPL                | $\rightarrow$ | 0.06    | 0.01          | 0.0           | 0.06         |        | 0.00         | 0.00     | 0.06       | 0.01                          |                               |
| V & Kaapelien kylkennät                                                                                                    |             | 2.00                    | $\rightarrow$ | 32.58   | 65.16         | 0.0           | 32.58        |        | 0.00         | 0.00     | 32.58      | 65.16                         |                               |
| THE MIAI 3X2.5S Eca DRAKA KYT+M                                                                                                    | SP040040627 | 2.00                    | $\rightarrow$ | 5.30    | 10.60         | 0.0           | 5.30         |        | 0.00         | 0.00     | 5.30       | 10.60                         |                               |
| <b>V B</b> KAAPELIMERIGG KMK+PAPERI                                                                                                    | SP88970109  | 1.00                    | $\rightarrow$ | 1.85    | 1.85          | 0.0           | 1.85         |        | 0.00         | 0.00     | 1.85       | 1.85                          |                               |
| > Calm. johlimen/johdon funnulcs. asett. Asennus                                                                                                    | 3121121     | 1,00                    | > 1           | 0,66    | 0,66          | 0.0           | 0.66         |        | 0,00         | 0.00     | 0.66       | 0.66                          |                               |
| C Tunnuksen valmistaminen Asennus                                                                                                    | 3121131     | 1.00                    | $\rightarrow$ | 0.66    | 0.66          | 0,0           | 0,68         |        | 0,00         | 0,00     | 0,66       | 0,66                          |                               |
| C KMK KAAPELIMERKKKHIPPUSIDE1005208, KAAPELEILLE HALK, 10-25MM,                                                                                                    | 56416800    | 1.00 KPL                | $\rightarrow$ | 0.49    | 0.49          | 0.0           | 0.49         |        | 0.00         | 0.00     | 0.49       | 0.49                          |                               |
| C ESL 29X8 IRTOLIUSKA/LASERT0808257 LASERTULOSTIMEEN                                                                                                    | S6416872    | 0.01 KPL                | $\rightarrow$ | 6.35    | 0.04          | 0.0           | 6.35         |        | 0.00         | 0.00     | 6.35       | 0.04                          |                               |
| Vylkenlä max 2,5 mm2 Johdol<br>$\sim$                                                                                                    | 2510132     | 3,00                    | $\rightarrow$ | 1.15    | 3.45          | 0.0           | 1.15         |        | 0,00         | 0,00     | 1.15       | 3.45                          |                               |
| <b>W III MMJ 4X6S Eca DRAKA KYT+M</b><br>$\sim$                                                                                                    | SP040041227 | 3.00                    | $\rightarrow$ | 7.33    | 21.98         | 0.0           | 7.33         |        | 0.00         | 0.00     | 7.33       | 21.95                         |                               |
| <b>TE KAAPELIMERIGG KMK+PAPERI</b><br>$\sim$                                                                                                    | SP80970109  | 1,00                    | $\rightarrow$ | 1,05    | 1,05          | 0.0           | 1.05         |        | 0,00         | 0,00     | 1.85       | 1.85                          |                               |
| Calm. johtmen/johdon tunnulos. asett. Asennus<br>$\sim$                                                                                                    | 3121121     | 1.00                    | $\rightarrow$ | 0.66    | 0.66          | 0.0           | 0.66         |        | 0.00         | 0.00     | 0.68       | 0.66                          |                               |
| > C Tunnuksen valmistaminen Asennus                                                                                                    | 3121131     | 1.00                    | $\rightarrow$ | 0.66    | 0.66          | 0.0           | 0.66         |        | 0.00         | 0.00     | 0.66       | 0.66                          |                               |
| C KMK KAAPELIMERKKI+NIPPUSIDE1005208. KAAPELEILLE HALK. 10-25MM.                                                                                                    | S6416800    | 1.00 KPL                | $\rightarrow$ | 0.49    | 0.49          | 0.0           | 0.49         |        | 0.00         | 0.00     | 0.49       | 0.49                          |                               |
| <b>B @</b> ESL 29X8 IRTOLIUSKA/LASERT0808257 LASERTULOSTIMEEN                                                                                                    | \$6416872   | 0.01 KPL                | $\rightarrow$ | 6,35    | 0,04          | 0.0           | 6.35         |        | 0,00         | 0,00     | 6.35       | 0.04                          |                               |
| > Cyfkenta max 6 mm2 Johdot                                                                                                    | 2510142     | 4.00                    | $\rightarrow$ | 1,37    | 5,45          | 0.0           | 1,37         |        | 0.00         | 0.00     | 1.37       | 5,45                          |                               |
| Teknology<br>Reports                                                                                                    |             |                         |               |         |               |               |              |        |              |          |            |                               | $\textcircled{\scriptsize{}}$ |
|                                                                                                    |             |                         |               |         |               |               |              |        |              |          |            |                               |                               |

<span id="page-41-0"></span>**Kuva 12.** Esimerkki keskuksen ja laitteen välisten kaapeleiden kustannuksista.

Tarjoukseen on luotu positio keskuksen ja laitteen välisten kaapelikustannusten laskennasta. Tälle positiolle on luotu kaksi alapositiota, kaapelit ja niiden vetotyöt sekä kaapelien kytkennät.

Ohjelman positioiden laskutavasta johtuu, että vetotyöt ja kytkennät on eritelty eri alapositioihin. Tuoterakenteen tai position määrän sisältö kerrotaan annetulla luvulla. Jos esimerkiksi tiedetään johtokanavassa menevän useita kaapeleita, voidaan kaapeleiden määrä sijoittaa tuoterakenteen tai position sisään ja kertoa positio tai tuoterakenne johtokanavan pituudella metreissä.

Esimerkkilaskun tapauksessa on lisätty kaapelit ja niiden vetotyöt niille suunnattuun positioon. Position sisällöksi on merkitty kaksi MMJ 3x2,5S ja kolme MMJ 4x6S -kaapelia asennettuna oikaistuna johtoteille. Kaapelien tuoterakenteet on poimittu suoraan sähköinfon valmiista tuotepakettitietokannasta. Kuvasta 12 voidaan huomata tuotepakettien sisältävän itse kaapelin, johdinsiteen joka viidennelle metrille ja kaapelin urakkahinnan vetometriä kohden.

Tarjouksen, Positioiden, Nimikkeiden ja tuoterakenteiden oikealla puolella voidaan nähdä niiden hinnat. Omakustannushinnalla tarkoitetaan tuotteen hintaa yksikköä kohden, kun taas omakustannus yhteensä -hinnalla tarkoitetaan tuotteen laskettua omakustannushintaa syötetyllä kertoimella. Esimerkiksi Kaapelit ja niiden vetotyöt -position omakustannushinnaksi on merkitty 29,36 euroa. Tämä tarkoittaa, että yhden metrin materiaali- ja työkustannukset näiden viiden kaapelin vedolle on edellä mainittu 29,36 euron summa. Vieressä olevaan Omakustannukset yhteensä -kohtaan ohjelma on laskenut hinnaksi 733,29 euroa. Tämän hinnan ohjelma on laskenut annetusta kertoimesta 25, jolla on ohjelmalle arvioitu asennukseen tarvittavien kaapelien pituuksien metrimäärä.

Kaapelien kytkennät -positioon on lisätty kaikkien asennuksen kaapeleiden kytkentä ja merkkaus tuoterakenteet samasta tietokannasta kuin edellä mainitut kaapelien vetopaketit. Kaapelin veto ja kytkentä on eritelty, koska kaapelien kytkennät eivät liity mitenkään vedettävän kaapelin pituuteen, eikä niitä voi kertoa samalla kertoimella kuin kaapelien vetoja.

Kaapelien kytkentä ja merkkaus -tuoterakenteen sisällöstä voidaan huomata sen sisältävän kaapelin merkintään tarvittavat materiaalit, niiden asennustyöt, sekä kaapelin johtimien kytkennän urakkahinnat. Tarkasteltaessa esimerkiksi MMJ3x2,5S -kytkentäpaketin sisältöä kuvasta 12 voidaan huomata paketin sisältävän vain kolmen johtimen kytkennän urakkakustannukset. Tämä johtuu siitä, että kytkennän tuotepaketti sisältää vain kaapelin toisen pään kustannukset. Tästä syystä on kytkennän positio kerrottu kahdella, jotta kaapelien molempien päiden kytkennät otetaan laskennassa huomioon.

Kun otetaan kaikki edellä mainitut asiat huomioon, saadaan keskuksen ja laitteen yhdistävien kaapeleiden omakustannushinnaksi 799,08 euroa.

Esimerkkitarjouksen olisi voinut myös laskea ilman erillisiä alapositioita lisäämällä kaapelien vedon tuoterakenteet suoraan "keskus – laite" -positioon metrimäärällä. Eli tässä tapauksessa 75 metriä MMJ 4x6S -kaapelia ja 50 metriä MMJ 3x2,5S -kaapelia. Kytkentäpakettien osalta olisi määrät pitänyt myös tuplata kaapelin molempien päiden kytkentöjen huomioimiseksi.

Tämän rakenteen hyviä puolia on se, että tarjouksen rakennesivulta voisi suoraan jo ennen tarjouksen tulostusta nähdä eri kaapelityyppien yhteenlasketut hinnat eriteltyinä.

Esimerkissä käytetyssä laskentatyylissä on se hyöty, että sen voi tästä tarjouksesta kopioida suoraan toiseen tarjoukseen, jossa käytetään saman laitteen kytkentää. Jos laitteiden etäisyys eroaa alkuperäisestä tarjouksesta, saadaan positio uuteen tarjoukseen sopivaksi vaihtamalla vain kaapelivetoposition määrä, kun taas ilman alapositioita jouduttaisiin itse tekemään laskutoimitukset uusiksi, joka mahdollistaa inhimillisten virheiden syntymistä tarjoukseen.

Jos tarjouksessa olisi käytössä tavoitekateprosentti, lukisi se yhteenlasketun omakustannushinnan oikealla puolella ja sen vieressä olisi laskettu tavoitehinta tuotteelle. Sama pätee myös toteutuneelle katteelle, josta ohjelma laskisi viereisille riveille katteen euroissa sekä myyntihinnan yksikköä ja kerrointa kohden.

#### <span id="page-43-0"></span>**4.4 Hakutoiminto**

Nyt kun on käyty läpi positiot, tuoterakenteet ja nimikkeet sekä niiden roolit tarjouksen rakenteessa, käydään yksityiskohtaisesti läpi niiden lisäys tarjoukseen.

Painamalla kuvassa 10 nuolella osoitettua painiketta sivun oikeasta alakulmasta, saadaan auki rakenteen muokkaamisen työkalurivi **(Kuva 13.)**.

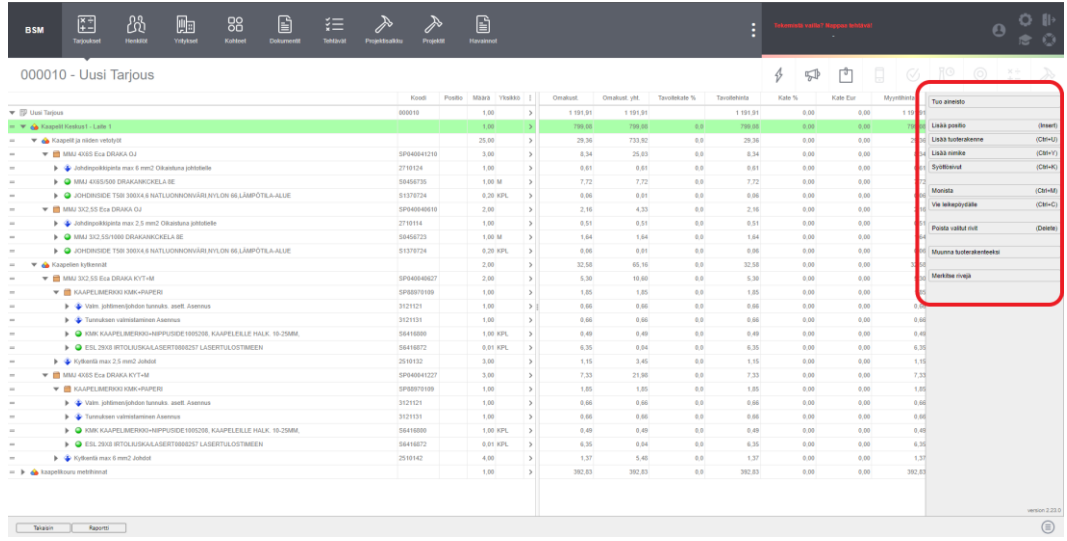

## <span id="page-44-0"></span>**Kuva 13.** Työkalurivi komponenttien lisäykseen

Tästä työkalurivistä voidaan valitun rivin sisälle lisätä positio, tuoterakenne tai nimike.

Position lisääminen tapahtuu lisää positio -painikkeesta, tai painamalla Insert-painiketta näppäimistöltä. Tuoterakenteen tai nimikkeen voi lisätä niille määritellyistä painikkeista tai näppäimistön Ctrl+U ja Ctrl+Y -painikkeista.

Tuoterakenteen ja nimikkeen lisäyskomento avaa kuvassa 14 esitetyn ikkunan. Ikkunan vasemmassa yläkulmassa on hakukenttä, josta voidaan hakea tuoterakenteita tai nimikkeitä nimen tai koodin/sähkönumeron avulla. Hakukentän oikealla puolella on esitetty tietokanta, josta sovellus hakee tuotteita. Kuvasta 14 näkyy, että esimerkin tuoterakennetietokannoista löytyy sähköinfon tuotteet sekä Hitachin omien tuotteiden tietokannat. Hakukentän ja tuotehakemistojen alta löytyvät hakukomennolla löytyneet tuotteet.

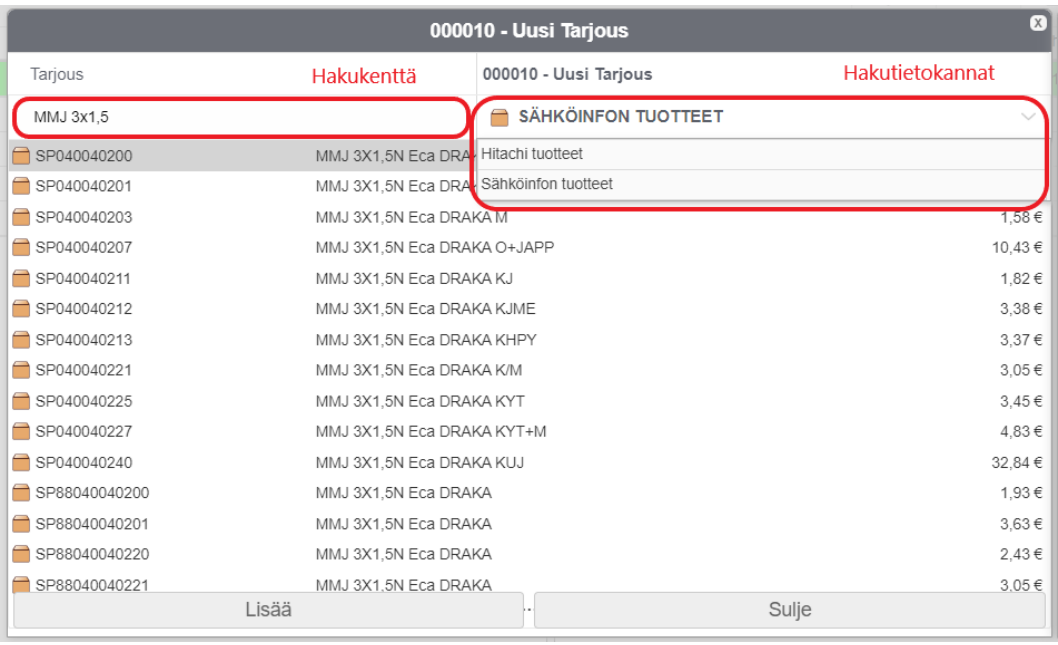

<span id="page-45-0"></span>**Kuva 14.** Tuoterakenteen lisäys ikkuna.

Valitsemalla jonkun tuoterakenteen, avautuu kuvassa 14 esitetyn ikkunan viereen toinen ikkuna, jossa esitetään tuoterakenteen sisältö **(Kuva 15.)**.

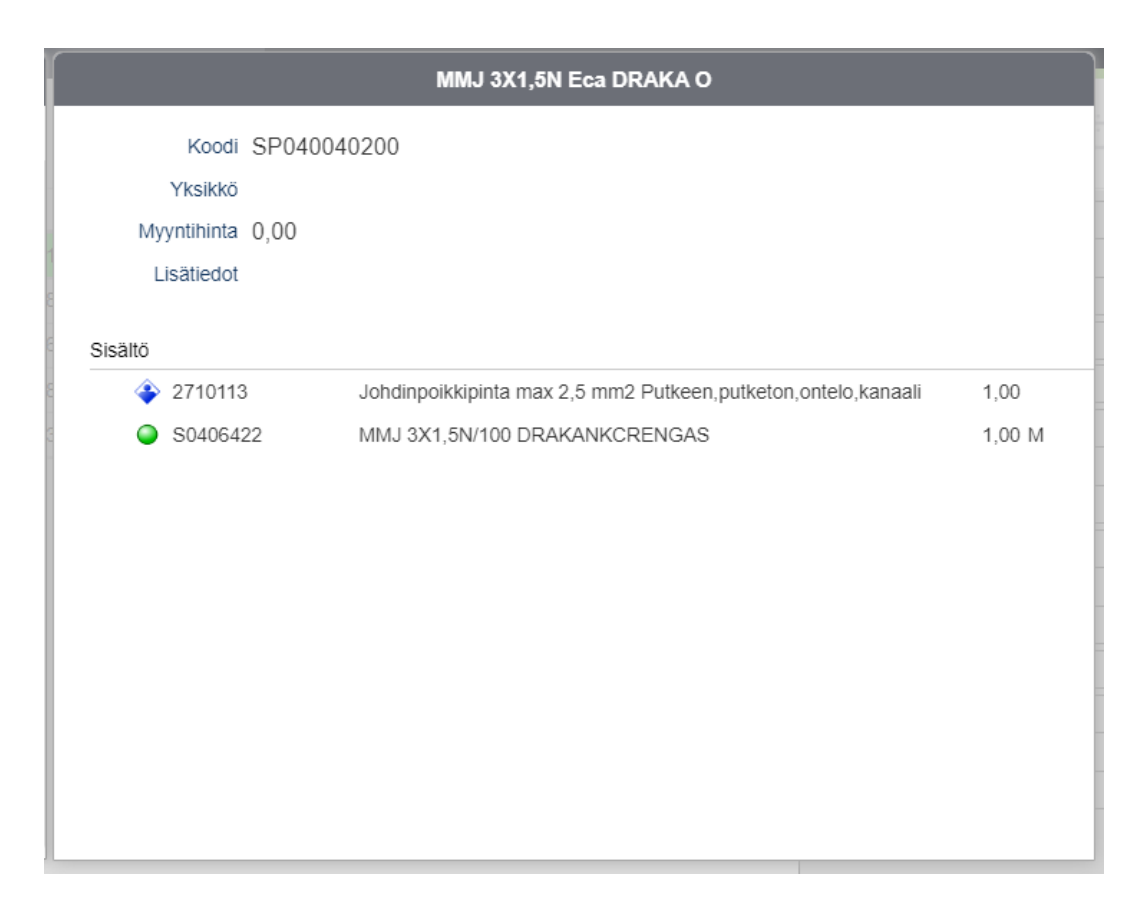

<span id="page-46-1"></span>**Kuva 15.** MMJ3X1,5N Eca DRAKA O -tuoterakenteen sisältö.

Valitun tuotteen lisääminen tarjoukseen tapahtuu asettamalla tuotteelle määrä sen valintariville ja painamalla sivun alakulmasta lisää -painiketta, tai painamalla näppäimistön Enter-painiketta.

## <span id="page-46-0"></span>**4.5 Syöttösivut**

Toinen tapa tuoterakenteiden ja nimikkeiden lisäykseen on syöttösivujen hyödyntäminen. Syöttösivut tarjoavat kansiomaisen rakenteen tuoterakenteiden ja nimikkeiden lisäämisen avuksi. Syöttösivujen käyttö on suositeltavaa silloin, jos hakutoiminnoilla ei löydä haluamaansa tuotetta tai jos haluaa tarkastella, minkälaisia versioita samasta tuoterakenteesta löytyy.

Varsinkin kaapelivetojen laskennassa käytetään jokaiselle asennustavalle omaa tuoterakennetta. Jos esimerkiksi asennustapa vaihtuu kesken kaapelivedon, on monen eri tyypin samanaikainen lisäys helppoa syöttösivujen avulla.

Syöttösivut saa auki työkalurivin syöttösivut -painikkeesta tai näppäimistöllä painamalla Ctrl+K -painikkeita **(Kuva 13.)**. Syöttösivujen vasemmalla puolella on esitetty syöttösivujen kansiot. Kansiot voi aukaista painamalla niitä. Avattuna niiden sisälle luodut alakansiot näkyvät rakenteessa. Syöttösivun yläreunassa on hakukenttä, jolla voidaan hakea haluttuja kansioita. Hakukenttätoiminto etsii hakusanaa vain kansioiden nimistä, mutta ei tuoterakenteista. Esimerkiksi etsittäessä hakusanalla "MMJ", hakutoiminto löytää niille suunnattujen syöttökenttien kansion vain, jos kansion nimi sisältää kirjainyhdistelmän "MMJ". Syöttösivujen hakutoiminto ja kansiot esitettynä kuvassa 16.

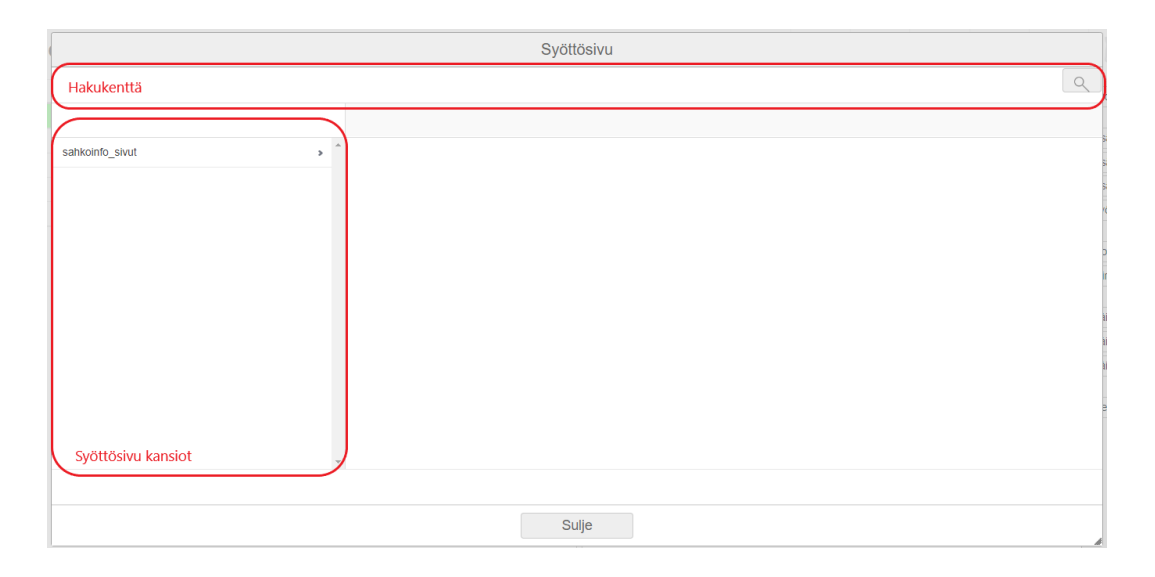

#### <span id="page-47-0"></span>**Kuva 16.** Syöttösivun avausnäkymä.

Kun oikea kansio on löydetty, päästään käsiksi itse tuoterakenteen tai nimikkeen syöttökenttään. Syöttökentästä voidaan valita haluttu tuoterakenne oikealla asennustavalla ja oikeilla lisävarusteilla.

Esimerkkinä kuvassa 17 on esitetty sähköinfon syöttösivut MMJ-kaapelille, jonka kansiopolku on sahkoinfo\_sivut, kaapelit ja johtimet, asennusjohdot, asennuskaapeli MMJ Eca DRAKA. Kuvassa on ympyröity MMJ-kaapelityypin syöttökenttä. Syöttökentän vasemmassa kulmassa on ilmoitettu kaapelityyppi ja sen yläreunassa on ilmoitettu sähköinfon määrittelemä asennustapa. Esimerkissä on valittuna 45 metriä MMJ 3x2,5S -kaapelia asennettuna putkeen ja 20 metriä

asennettuna oikaistuna johtotielle. Syy miksi kaapeleille on tehty omat tuoterakenteet asennustapaa kohden, on että niille on laskettu eri urakkahinnat. Osa asennustavoista vaatii tuoterakenteeseen myös lisätarvikkeita kuten kaapelikiinnikkeitä, jotka on tuoterakenteessa otettu huomioon. Syöttökentästä on mahdollista valita useita eri tuotteita ja Enter-painiketta painamalla saadaan ne siirrettyä tarjoukseen.

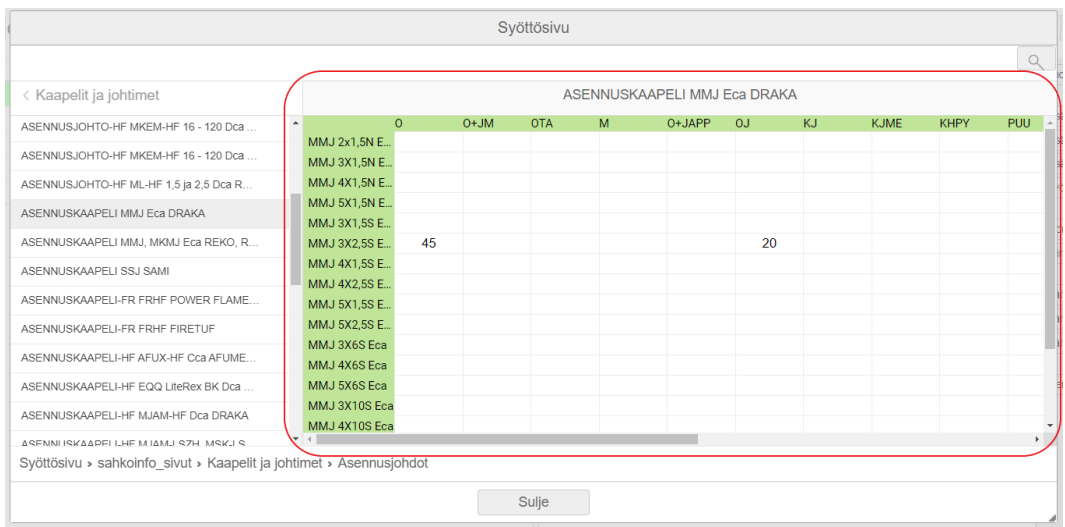

#### <span id="page-48-1"></span>**Kuva 17.** MMJ-kaapelityypin Sähköinfon syöttösivu.

Jokaisen tuoteryhmän syöttösivut vastaavat tuotteen valintaa parhaalla mahdollisella tavalla. Käyttäjäyrityksen on mahdollista luoda omia syöttösivuja, jotka vastaavat parhaiten sen omia käyttötarkoituksiaan.

On tarjouslaskijan oma valinta, käyttääkö hän hakutoimintoja vai syöttösivuja. Molemmat ovat toimivia vaihtoehtoja.

#### <span id="page-48-0"></span>**4.6 Tarjouksen tulostus**

Tarjouksen voi tulostaa PDF- tai Excel -muotoon tarjouksen tiedot -välilehdeltä alarivin raporttipainikkeesta. Tarjouksen tiedot -välilehti on esitetty kuvassa 9.

Raportti-painike avaa käyttäjän käytössä olevat raporttipohjavaihtoehdot. Raporttipohjia voi ostaa ohjelman tarjoavalta Mercus Software Ltd Oy yritykseltä. Jos yrityksen vakio raporttipohjista ei löydy sopivaa vaihtoehtoa, voi ohjelmiston kehittäjältä tilata sellaisen.

Kun haluttu raporttipohja on valittu, avaa-painikkeesta ohjelma avaa selaimelle uuden välilehden PDF-tiedostolle tai ryhtyy lataamaan tulostetta Excel-muodossa valinnasta riippuen.

<span id="page-49-0"></span>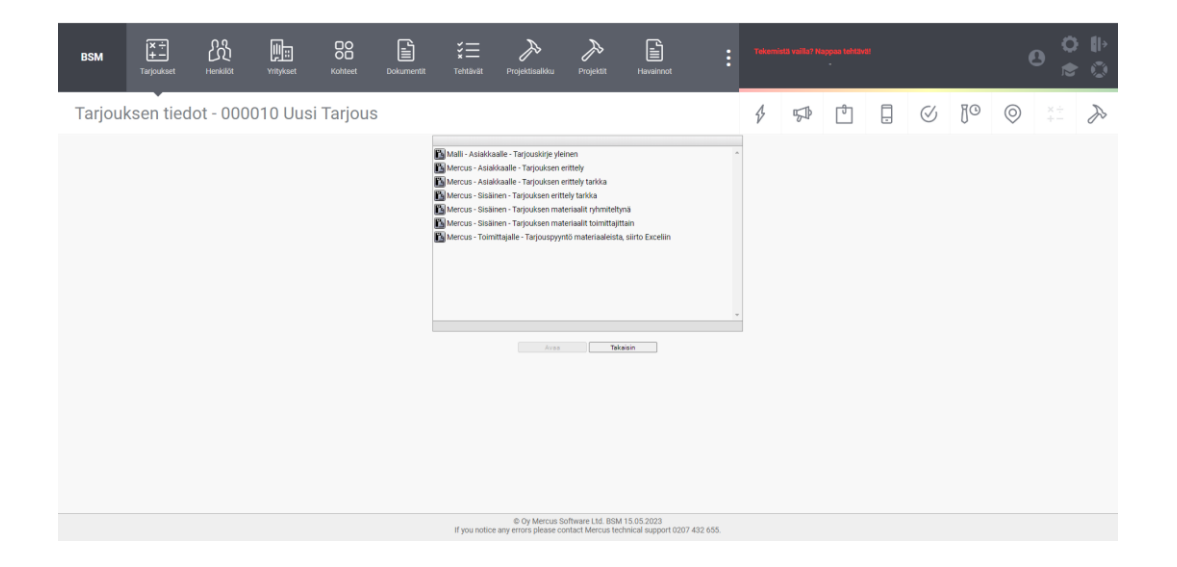

**Kuva 18.** Tarjouksen tulostuksen välilehti.

## <span id="page-50-0"></span>**5 KEHITYSTYSTYÖ**

Hitachi Energy Finland Oy:n tällä hetkellä käytössä oleva tarjouslaskenta -järjestelmä perustuu pääkaavio-, layout- ja leikkauskuviin. Kuvia analysoimalla täytetään Excel-pohja, johon ennustetaan sähköaseman sisältö. Pohjasta räätälöidään sitten tarjouspyyntö, jota käytetään aliurakoitsijoiden kilpailuttamiseen.

Excel-pohjan rakenne on vuosien kehitystyöllä luotu sellaiseksi, että siitä on helppo luoda tarjouspyyntöjä aliurakoitsijoille ja sen muokkaaminen on erikoistapauksissa varsin vaivatonta.

Yksi nykyisen järjestelmän heikkouksista on se, että laitetta lisättäessä sen kaikki osat eivät automaattisesti tarjoukseen ilmesty. Tämä lisää inhimillisten virheiden määrää.

Tässä osassa opinnäytetyötä on avattu Broker Site Managerin parissa tehtyä kehitystyötä opinnäytetyön aikana. Ohjelman kehittäminen on vaatinut suuren määrän työtä, sillä ohjelma on luotu pääasiassa rakennusten sähköistyksen tarjouslaskentaan, ei sähköasemien. Opinnäytetyössä tehty kehitystoiminta voidaan tiivistää mallitarjouksen ja sen osa-alueiden siirtämiseen Excelistä tarjouslaskentaohjelmaan.

#### <span id="page-50-1"></span>**5.1 Nimikkeet ja tarjousrakenteet**

Sähköasemien tarjouslaskennassa ovat erittäin suuressa osassa asemalle asennettavat sähkölaitteet, kuten erottimet ja virtamuuntajat, joita ei ole tukkureiden tietokannoissa, eikä niille ole luotu asennusurakkahintoja tai tietokantakoodeja.

Tämä tarkoittaa sitä, että kaikille aseman komponenteille, joille ei löydy sähkönumeroita, täytyi luoda omat materiaali- ja työnimikkeet. Tällaisia materiaalinimikkeitä ovat mm. 110kV virtamuuntajat, katkaisijat, erottimet ja jännitemuuntajat. Edellä mainituille nimikkeille on pitänyt luoda myös työpohjaiset nimikkeet asennustöitä varten sekä materiaali- ja työ nimikkeet laitteiden teräksille ja niiden asennuksille. Yhteensä tällaisia nimikkeitä kertyi opinnäytekehitystyön aikana yli 100.

#### <span id="page-51-0"></span>**5.2 Laitekokonaisuudet**

Nimikkeitä käyttäen luotiin yhdessä sähköinfon tuotepaketin nimikkeiden kanssa valmiita tuotepaketteja ja positiorakenteita laitekokonaisuuksille. Laitekokonaisuudet pyrittiin luomaan siten, että tarjouslaskennasta vastuussa olevan laskijan ei tarvitsisi tietää muuta kuin lisättävä laite ja sen etäisyys sähköaseman ohjausrakennuksesta.

Kehitystyön avulla on saatu luotua laitekokonaisuuksia, joihin sisältyy kaikki kentän toisiokaapelit, maadoitukset, 110kV köysitykset, laitteet, teräkset, kaapelihyllyt jne. asennuksineen. Tämä on mahdollistanut tarjouslaskentajärjestelmän, jossa inhimilliset virheet on yritetty eliminoida mahdollisimman kattavasti.

Tässä opinnäytetyössä käsitellyt laitekokonaisuudet, tuoterakenteet ja nimikkeet ovat yhtiösalaisuuksia, kuten lähes jokaisen yrityksen tarjouslaskentajärjestelmiin liittyvät asiat. Näin ollen niiden tarkka sisällön esittely jätetään yhtiön sisäisen opinnäytetyön esitystilaisuuteen. Kuvassa 19 on esitetty katkaisijan laitekokonaisuuden rakenne ilman yrityksen salaisia tietoja.

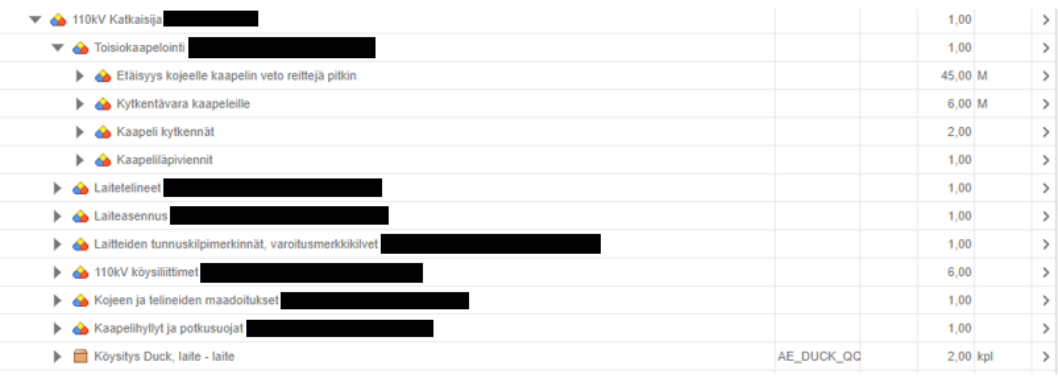

<span id="page-52-1"></span>**Kuva 19.** Katkaisijan laitekokonaisuuden positiorakenne

## <span id="page-52-0"></span>**5.3 Laitekokonaisuuksien rakenne**

Tärkeä kehitystoiminnan osa oli määrittää uusille laitekokonaisuuksille rakenne. Tarjousta rakentaessa on mietittävä, kuinka kaikki sähköaseman osat jaetaan laitekokonaisuuksien kesken, ilman että jokin osista unohtuu.

Varsinkin 110kV köysityksen osalta käytiin keskusteluita, jotta laitekokonaisuudet saatiin jaettua niin, että köysien määrät ovat tarjouksessa oikein.

Esimerkkitarjouksen suhteen, päädyttiin kuvassa 20 esitettyyn jaotteluun. Kokoojakiskolle ja linjalle on luotu hypyille omat laitekokonaisuudet. Erottimista on tehty kaksi eri versiota, toinen köysillä ja toinen ilman. Näin saadaan kokonaisuus, jossa köyttä tulee tarjouslaskelmaan juuri oikea määrä.

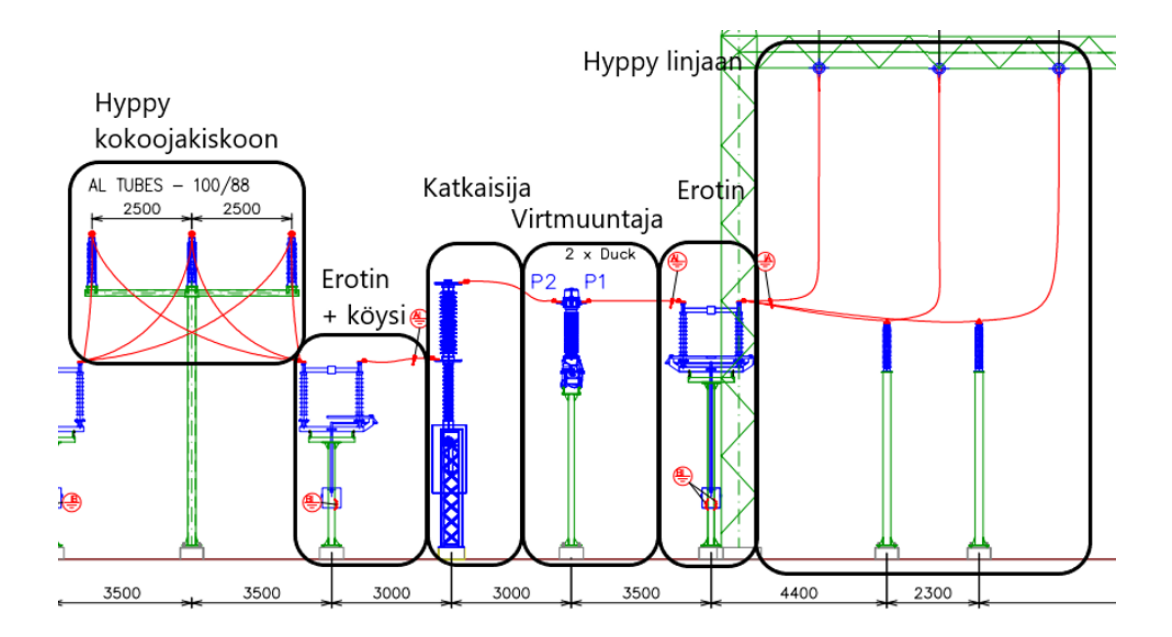

<span id="page-53-1"></span>**Kuva 20.** 110kV kentän laitekokonaisuus rakenne

## <span id="page-53-0"></span>**5.4 Testitarjous**

Edellä mainituista laitekokonaisuuksista koottiin testitarjous, joka luotiin vastaamaan sisällöltään esimerkiksi valitun tuulivoimapuiston sisältöä. Mallitarjouksen pohjalta luodun testitarjouksen sisältöä verrattiin alkuperäiseen mallitarjoukseen ja huomattiin testitarjouksessa olevan tuotteita, jotka alkuperäisestä tarjouksesta olivat inhimillisten virheiden takia unohtuneet. Mallitarjouksen pohjalta luodun testitarjouksen sisältö esitetty kuvassa 21.

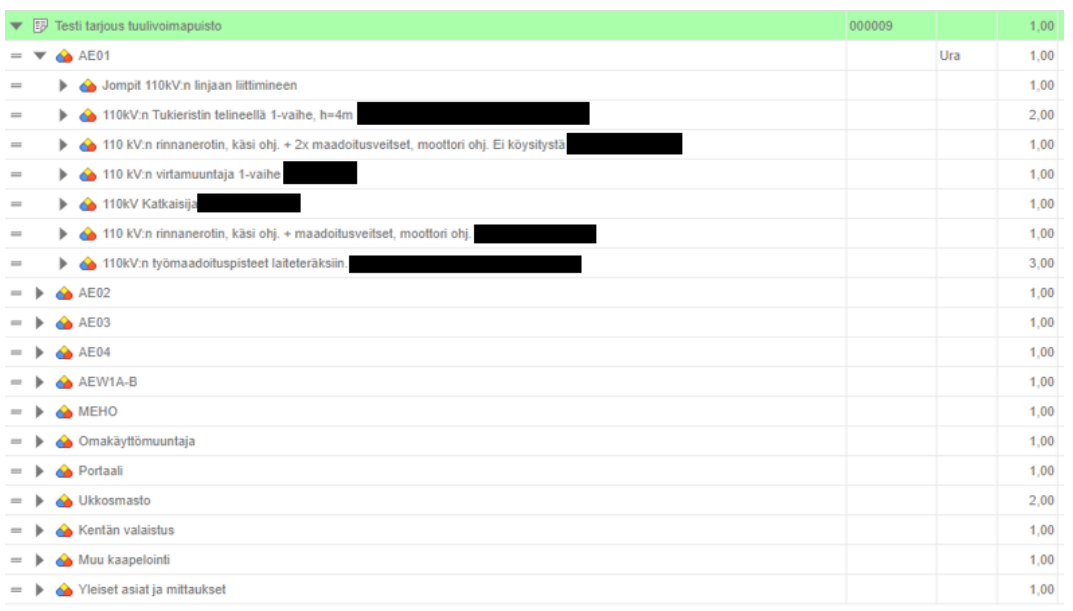

<span id="page-54-0"></span>**Kuva 21.** Testitarjouksen rakenne

## <span id="page-55-0"></span>**6 POHDINTA**

Tässä osassa opinnäytetyötä käydään läpi vastaan tulleita ongelmia tarjouslaskentaohjelman kehitystyön parissa. Ratkaisut näihin ongelmiin ja tehtävät jatkotyöt ohjelman lopullisen käyttöönoton saavuttamiseksi.

Luvun lopussa on esitetty opinnäytetyön yhteenveto, jossa pohditaan työn onnistumista, tämänhetkisiä ongelmakohtia ja ohjelman kehittämistä tulevaisuudessa.

## <span id="page-55-1"></span>**6.1 Palomuuriongelmat**

Kuten jo opinnäytetyön alussa mainittiin, alkuperäiseksi tarjouslaskentaohjelmaksi valitun Broker Estimaten käytössä oli suuria vaikeuksia yrityksen uudesta palomuurijärjestelmästä johtuen.

Ratkaisu löytyi, kun kehitystyö siirrettiin alkuperäisestä tarjouslaskentaohjelmasta uuteen selainpohjaiseen Broker Site Manager -tarjouslaskentaohjelmaan.

Nämä ongelmat viivyttivät opinnäytetyön teknisen työosuuden aloittamista noin kuukaudella, mikä teki alkuperäisessä aikataulussa pysymisen lähes mahdottomaksi.

#### <span id="page-55-2"></span>**6.2 Laitekokonaisuuksien tallennus ja säilytys**

Jo heti kehitystyön alkuvaiheissa huomattiin, että ohjelman tarjousrakenteiden käytössä oli rajoittavia tekijöitä.

Suurin ongelma laitekokonaisuuksien tarjousrakenteiden käytössä oli se, että pienienkin muokkausten tekeminen tallennettuihin tuoterakenteisiin oli haastavaa.

Jos kehitystyössä tehty laitekokonaisuus tallennettiin tietokantaan tuoterakenteena, sen sisällön muokkauksen jälkeen ei voitu enää hyödyntää ohjelman tuoterakenteiden päivitysominaisuutta ilman, että tarkoituksellisesti tehdyt muokkaukset poistuvat.

Koska tuoterakenteiden päivitystoiminto haluttiin säilyttää, päädyttiin laitekokonaisuudet toistaiseksi tekemään positiorakenteilla. Tämä tarkoittaa sitä, että vain laitteen osista tehtiin tuoterakenteet, joista sitten koottiin positioita hyödyntäen laitekokonaisuus. Laitekokonaisuudet tallennettiin kirjastona käytettyyn tarjoukseen säilytystä varten.

Laitekokonaisuuskirjastosta voidaan sitten leikepöytää hyödyntäen kopioida laitekokonaisuuksia uusiin tarjouksiin.

Tässä järjestelmässä on se hyvä puoli, että tarjouskohtaisia muutoksia voidaan suorittaa ilman, että joudutaan luopumaan tuoterakenteen päivitystyökalun toiminnasta. Riskinä tässä järjestelmässä on se, että kuka tahansa tarjouslaskija voi tehdä muutoksia alkuperäiseen kirjastona käytettyyn tarjoukseen.

Tämä järjestely toimii ohjelman testaus vaiheessa, mutta ohjelman lopulliseen integraatioon on luotava erilliset tuoterakenteet jokaiselle käytetylle laitevariantille inhimillisten virheiden minimoimiseksi.

#### <span id="page-56-0"></span>**6.3 Koodijärjestelmä**

Kun nimikkeitä ja tuoterakenteita luodaan Broker Site Manager vaatii tuotteelle ja nimikkeelle nimen ja koodin, joilla se kirjataan tietokantaan. Nimikkeen nimeä voidaan jälkeenpäin vaihtaa ilman suurempia ongelmia, mutta koodia vaihtaessa tulee ongelmia niiden tuoterakenteiden kanssa, joiden sisällä nimikettä on käytetty. Sama pätee myös tuoterakenteille, jos niitä on käytetty toisen tuoterakenteen sisällä.

Kehityksen aikana tehdyt koodit on yritetty tehdä auttamaan tuotteen löytämistä järjestelmän hakutoiminnon avulla, mutta jatkotöiden kannalta järjestelmälle olisi hyvä luoda sähkönumeroiden kaltainen järjestelmä tuotteiden ja nimikkeiden ryhmittelyä varten.

Tämän opinnäytteen julkaisun aikana nimikkeitä ja tuoterakenteita ei vielä ole suuria määriä, joten koodien muuttaminen vaatisi noin 1–3 päivän työn. Tämä muutostyö kannattaa tehdä lähitulevaisuudessa ennen kun nimikkeitä luodaan lisää, sillä työkuorma vain kasvaa, mitä myöhemmin vaihdos tehdään.

#### <span id="page-57-0"></span>**6.4 Vastuiden määrittely**

Hitachi Energy Finland Oy:n Excelillä tekemä tarjouslaskenta on tähän asti sisältänyt koko sähköaseman massalistan. Hitachi Energy Finlandin toiminta kuitenkin eroaa pienen sähköyrityksen toiminnasta siten, että esimerkiksi suuret laitteet, kuten katkaisijat ja erottimet, hankkii Hitachi ja näiden asennustöistä vastaa aliurakoitsija. Aliurakoitsija vastaa myös pääosin toisiokaapeleiden materiaaleista ja asennuksista sekä muista asennustarvikkeista. Vastuu tuotteen materiaalista tai sen asennuksesta on merkitty tuotteen riville tähän asti käytössä olleessa Exceltiedostossa.

Samaa järjestelmää on myös lähdetty tavoittelemaan Broker Site Managerissa. Ohjelmasta ei ikävä kyllä suoraan ole löytynyt ominaisuutta, jolla tällaisen jaottelun voisi suorittaa. Olemme käyneet keskustelua ohjelman tarjoajan Mercus Software Ltd Oy:n kanssa ja tällainen vastuiden jaottelu on mahdollista, mutta vielä opinnäytetyön julkaisun aikana ratkaisua ei ole esitetty.

Jatkotöistä tärkeimmäksi tällä hetkellä jää tämän jaottelun mahdollistaminen, jotta massalistasta voidaan eritellä urakoitsijan vastuut tarjouspyyntöä varten.

#### <span id="page-57-1"></span>**6.5 Raporttipohjat**

Kuten jo tämän opinnäytetyön tarjousten tulostus kohdassa mainittiin, tarjouksien tulostus tapahtuu Mercus Software Ltd Oy:n tarjoamien raporttipohjien avulla.

Kun valmiin testitarjouksen tulostamista testattiin asennetuilla vakiopohjilla, huomattiin että niistä yksikään ei ollut sopiva käyttötarkoitukseen. Lähimpänä tarvetta oli tarjouspohja "Mercuksen – sisäinen – tarjouksen materiaalit ryhmiteltynä". Tästäkin tarjouspohjasta kuitenkin puuttuivat luodut työnimikkeet, eikä tulosteessa ollut mahdollista eritellä Hitachin ja urakoitsijan välisiä vastuita.

Tällä hetkellä ainoat vaihtoehdot raporttipohjiin ohjelmassa ovat Mercuksen tarjoamat vakio- sekä tilaustyöpohjat.

Ohjelman täyden integraation kannalta on hyvin tärkeää, että löydetään Mercuksen vakiopohjista yritykselle sopiva pohja. Jos tällaista ei löydy, täytyy sellainen luoda tilaustyönä. Keskustelua näistä on tämän opinnäytetyön julkaisun aikana käyty, mutta minkäänlaiseen ratkaisuun ei olla vielä päästy.

#### <span id="page-58-0"></span>**6.6 Yhteenveto**

Opinnäytetyön tavoitteena oli tehdä tutkimus- ja kehitystyötä Broker Site Manager -tarjouslaskentaohjelmalla ja selvittää, voidaanko sitä hyödyntää massalistojen ja tarjouspyyntöjen luonnissa.

Näissä kysymyksissä päädyttiin tulokseen, että ohjelmaa voidaan hyödyntää tarjouslaskennan aputyökaluna, mutta se vaatii vielä paljon kehitystyötä, jotta tällä hetkellä käytössä olevasta tarjouslaskentajärjestelmästä voitaisiin siirtyä täysin Broker Site Manager -pohjaiseen järjestelmään.

Verrattaessa tuloksia opinnäytetyön teoreettisessa pohjassa esitettyihin keskeisimpiin käsitteisiin kustannustenseurannasta, voidaan huomata kehitystyön täyttävän määritelmät huolellisesti tehdystä kustannuslaskennasta. Kustannusten laskennassa ei ole käytetty keskiarvoja, vain tarkkoja tarvikemääriä ja näiden määrien asennuskustannuksia on ennustettu hyödyntäen urakkahintoja.

Massalistojen luonnin osalta päästiin tulokseen, jossa laitekokonaisuuksilla luodusta tarjouskokonaisuudesta voidaan tulostaa sähköaseman massalista, mutta ilman vastuiden erittelyä ei päästä aivan haluttuun päämäärään.

Massalistaa voidaan silti halutessa verrata Excelillä luotuun listaan, jolloin huomataan mahdolliset inhimilliset virheet.

Sama pätee myös massalistan pohjalta tehtyyn tarjouspyynnön räätälöintiin. Sähköaseman täyden massalistan tulostus on järjestelmällä mahdollista, mutta tuloste Hitachin ja urakoitsijan välisistä vastuista vaatii vielä kehitystyötä. Ohjelmassa vastuiden määrittelyn ja oikean raporttipohjan kehitystyön tultua päätökseen voitaisiin urakoitsijalle tulostaa massalista heille suunnatuista materiaali- ja työvastuista. Se vähentäisi inhimillisten virheiden todennäköisyyttä tarjouslaskennassa ja parantaisi tarjouspyyntöjen tarkkuutta.

Opinnäytetyössä esitetty käyttöohje sai myös hyvää palautetta sen läpikäyneiltä työntekijöiltä. Suunnitelmana on luoda yksityiskohtaisempi versio käyttöohjeesta, joka sisältää yrityksen sisäiset menetelmät ohjelman lopullisen integraation saavuttua päätökseen.

Tämän opinnäytetyön kehitys perustui tarjouslaskennan kustannustenmäärittelyyn. Kehitystyön kohteena olleella tarjouslaskentaohjelmalla on päästy tulokseen, jossa urakkahintoja ja materiaaleja on mahdollista tarkasti laskea osaksi tarjouskokonaisuutta. Kustannustenmäärittely on vain yksi osa tarjouslaskentaprosessia, mutta kuten teoreettisessa pohjassa on mainittu, tarjouksen laatiminen on prosessi, jonka vaiheet voidaan eritellä toisistaan. Prosessin jokainen vaihe on suoritettava huolellisesti, sillä virheet prosessin missä tahansa vaiheessa voivat vaarantaa koko tarjouksen paikkansapitävyyden. Täten vaikka urakan kustannustenlaskenta suoritettaisiin täydellisesti, ei se silti takaa laskennan toimintaa, jos järjestelmän muita vaiheita ei olla suoritettu huolellisesti.

Tekemällä tässä opinnäytetyössä esitetyt jatkotyöehdotukset, järjestelmä voisi olla hyvä työkalu massalistojen ja tarjouspyyntöjen luonnissa osana yrityksen tarjouslaskentajärjestelmää.

Ohjelman luomia tarjouspyyntöjä päästään kuitenkin testaamaan vasta, kun edellä esitetyt jatkotyöt on tehty ja lähetettyihin tarjouspyyntöihin on saatu vastauksena tarjouksia. Näitä tarjouksia voidaan sitten vertailla vanhalla järjestelmällä tehtyjen tarjouspyyntöjen vastauksena saatuihin tarjouksiin.

# <span id="page-60-0"></span>**LÄHTEET**

Hitachi Energy Ltd 2023. Viitattu 19.5.2023. https://www.hitachienergy.com/about-us/country-and-regional-information/finland

Rytkönen, K. Asianajotoimisto Kuhanen, Asikainen & Kanerva Oy, 2021, päivitetty 2022. Viitattu 8.5.2023. https://www.kak-laki.fi/kiinteistojuristin-matkassa-tarkasti-laadittu-maksuerataulukko-suojaa-urakan-tilaajaa/

Laki varallisuusoikeudellisista oikeustoimista 13.6.1929/228, Finlex. Viitattu 10.5.2023. https://www.finlex.fi/fi/laki/ajantasa/1929/19290228

Oy Mercus Software Ltd. Viitattu 14.5.2023. https://www.mercus.net/

Rakennusurakan sopimusehdot. Kuntaliitto. Viitattu 8.5.2023. [https://www.kuntaliitto.fi/laki/sopimukset-ja-vahingonkorvaus/hankintasopi](https://www.kuntaliitto.fi/laki/sopimukset-ja-vahingonkorvaus/hankintasopimus/rakennusurakan-sopimusehdot)[mus/rakennusurakan-sopimusehdot](https://www.kuntaliitto.fi/laki/sopimukset-ja-vahingonkorvaus/hankintasopimus/rakennusurakan-sopimusehdot)

RAKENNUSURAKAN YLEISET SOPIMUSEHDOT. YSE 1998.

Saastamoinen, A. & Autio, I. 2017. Sähköurakoitsijan tarjouslaskenta. 4., uudistettu painos. Tampere. Grano Oy.

Sosiaalimaksut ja rajamäärät 2023. Varma. Viitattu 10.5.2023. https://www.varma.fi/globalassets/tyonantaja/sosiaalivakuutusmaksut-ja-rajamaarat.pdf

Sähköalan TES – Energia – ICT – Verkosto 2022-2024. Viitattu 2.5.2023. https://www.sahkoliitto.fi/sites/default/files/attachments/S%C3%A4hk%C3%B6alan%20TES%20Energia%20ICT%20Verkosto%20%202022-2024%20final.pdf

Tarjouspyyntö. Julkisten hankintojen neuvontayksikkö. Viitattu 14.5.2023. https://www.hankinnat.fi/eu-hankinta/hankinnan-kohteen-kuvaus/tarjouspyynto

Työeläkevakuutusmaksut vuodelle 2023 vahvistettu, Sosiaali- ja terveysministeriö, Viitattu 10.5.2023. https://stm.fi/-/tyoelakevakuutusmaksut-vuodelle-2023 vahvistettu

Urakkamuodot. Kiinteistöoikeus. Viitattu 8.5.2023. <https://kiinteistooikeus.fi/palvelumme/rakentaminen/urakkamuodot/>

Urakkaneuvottelut. Rakentaja.fi. 2009. Viitattu 8.5.2023. https://www.rakentaja.fi/artikkelit/4420/urakkaneuvottelut.htm